$\blacksquare$ 

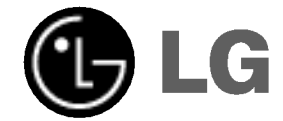

# DVD SPIELER

# Bedienungsanleitung

MODELL: LH-T760IA (Empfange: LH-T760 Lautsprecher: LHS-76IAS, LHS-76IAC, LHS-76IAW)

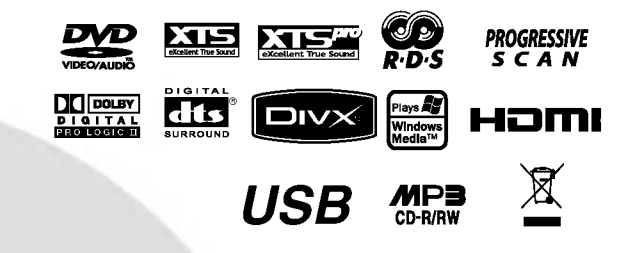

Lesen Sie bitte vor dem Anschluss, dem Betrieb und der Einstellung dieses Produktes die Bedienungsanleitung sorgfältig und vollständig durch.

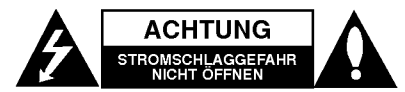

**ACHTUNG:** UM DIE GEFAHR VON<br>STROMSCHLÄGEN ZU VERMEIDEN, DAS GEHÄUSE<br>(BZW. DIE RÜCKSEITE) NICHT ABNEHMEN UND/ODER<br>DAS GERÄT SELBST REPARIEREN. ES BEFINDEN SICH<br>KEINE BAUTEILE IM GERÄT, DIE VOM BENUTZER<br>REPARIERT WERDEN KÖN

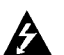

Der Blitz mit der Pfeilspitze im gleichseitigen Dreieck weist den Benutzer auf unisolierte und gefahrliche spannungsfuhrende Stellen innerhalb des Gerategehauses hin, an denen die Spannung groß genug ist, um für den Menschen die Gefahr eines Stromschlages zu bergen.

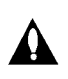

Das Ausrufungszeichen im gleichseitigen Dreieck weist den Benutzer auf wichtige vorhandene Betriebs- und Wartungsanleitungen in der produktbegleitenden Dokumentation hin.

WARNUNG: ZUR VERMEIDUNG VON BRÄNDEN ODER STROMSCHLAGEN DIESES GERAT NIEMALS REGEN ODER FEUCHTIGKEIT AUSSETZEN.

ACHTUNG: Die Belüftungsöffnungen niemals verdecken. Das Gerat immer laut Herstellerangaben anschließen.

Schlitze und Offnungen im Gehause dienen der Beluftung, gewahrleisten einen storungsfreien Betrieb des Gerates und schutzen es vor Uberhitzung. Die Offnungen sollten niemals durch Aufstellen des Gerates auf einem Bett, Sofa, Teppich oder ahnlichen Untergrunden verdeckt werden. Das Gerat sollte nicht in z. B. einem Bücherregal oder Schrank aufgestellt werden, wenn keine ausreichende Beluftung gewahrleistet werden kann oder die Anleitungen missachtet wurden.

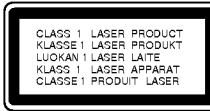

ACHTUNG: BEI GEÖFFNETEM GEHÄUSE UND GEOFFNETEN VERRIEGELUNGEN TRITT SICHTBARE UND UNSICHTBARE LASERSTRAHLUNG AUF.

#### VORSICHT:

 $\Omega$ 

Dieses Gerat besitzt ein Laser-System.

Um das Gerat richtig zu verwenden, lesen Sie dieses Benutzerhandbuch sorgfaltig durch und bewahren Sie es auf. Setzen Sie sich zur Wartung mit einem qualifizierten Servicebetrieb in Verbindung. Durch Bedienung,

Einstellungen oder Verfahren, die in diesem Handbuch nicht erwähnt werden, können gefährliche Strahlungen verursacht werden.

Um direkten Kontakt mit dem Laserstrahl zu vermeiden, darf das Gehause nicht geoffnet werden. NIEMALS DIREKT IN DEN LASERSTRAHL BLICKEN.

VORSICHT: Das Gerat darf nicht mit Tropf-oder Spritzwasser in Beruhrung kommen und es sollten keine mit Wasser gefullten Behalter auf das Gerat gestellt werden, wie z. B. Vasen.

#### VORSICHTSHINWEISE zum Netzkabel

# Die meisten Gerate sollten an einen eigenen

Stromkreis angeschlossen werden; D. h. eine separate Steckdose ohne weitere Anschlusse oder Zweigleitungen, uber die ausschließlich dieses Gerat mit Strom versorgt wird. Beachten Sie hierzu die technischen Daten des Gerates in diesem Benutzerhandbuch.

Steckdosen niemals uberlasten. Bei

überlasteten lockeren oder beschädigten Steckdosen,Verlangerungskabeln, bei abgenutzten Kabeln oderbeschadigter Isolierung besteht die Gefahr vonStromschlägen oder Bränden. Die Geratekabel solltenregelmaßig uberpruft werden. Bei Beschadigungenoder Abnutzungen des Kabels sofort den Netzsteckerziehen und das Kabel von einem qualifiziertenTechniker durch ein gleiches Modell austauschenlassen.

Das Netzkabel vor mechanischen

Beschädigungen,schützen, wie z. B. Verdrehen,<br>Knicken.Eindrücken. Einklemmen in einer Tür oderDarauftreten.

Achten Sie besonders auf die Stecker, Steckdosen und den Bereich, an dem das Kabel aus dem Gerat austritt.

Ziehen Sie zum Unterbrechen der Stromversorgung den Netzstecker. Achten Sie beim Aufstellen des Gerates darauf, dass der Netzstecker leicht erreichbar bleibt.

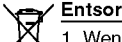

Entsorgung von Altgeräten

- 1. Wenn dieses Symbol eines
- durchgestrichenen Abfalleimers auf einem Produkt angebracht ist, unterliegt dieses Produkt der europäischen Richtlinie 2002/96/EC.
- 2. Alle Elektro- und Elektronik-Altgeräte müssen getrennt vom Hausmüll über dafür staatlich vorgesehene Stellen entsorgt werden.
- 3. Mit der ordnungsgemaßen Entsorgung des alten Gerates vermeiden Sie Umweltschaden sowie eine Gefahrdung der eigenen Gesundheit.
- 4. Weitere Informationen zur Entsorgung des alten Gerates erhalten Sie bei der Stadtverwaltung, beim Entsorgungsamt oder in dem Geschaft, in dem Sie das Produkt erworben haben.

Dieses Gerat wurde in Ubereinstimmung mit den Funkentstöranforderungen der EU-Richtlinien 89/336/EEC, 93/68/EEC und 73/23/EEC hergestellt.

# Einführung

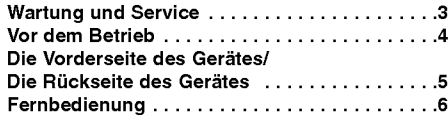

# Installation und Einrichtung

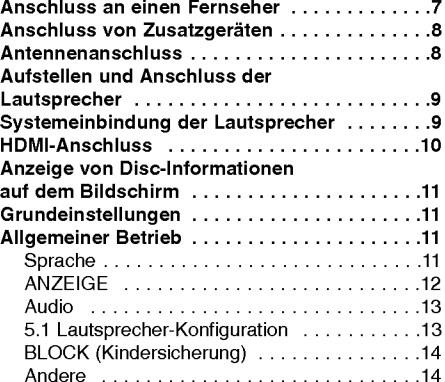

# Betrieb

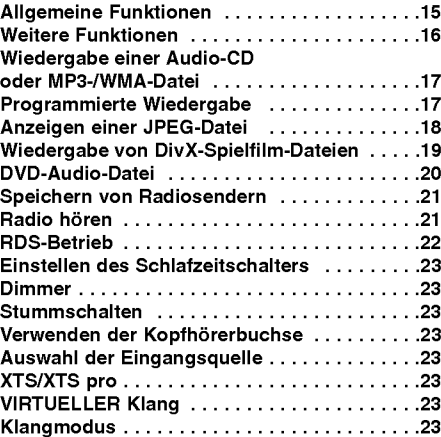

# Anhang

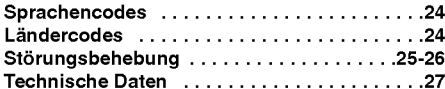

# Wartung und Service

Lesen Sie die Informationen in diesem Kapitel, bevor Sie sich an einen Servicetechniker wenden.

# Handhabung des Gerates

# Beim Versand des Gerätes

Bewahren Sie den Original-Versandkarton und das Verpackungsmaterial auf. Wenn Sie das Gerat einsenden mussen, verpacken Sie es wieder so, wie es ab Werk geliefert wurde, um es optimal zu schützen.

# Außenseiten sauber halten

- Verwenden Sie keine flüchtigen Flüssigkeiten wie Insektizidsprays in der Nahe des Gerates.
- Gummi- oder Kunststoffgegenstande sollten nicht langere Zeit mit dem Gerat in Kontakt bleiben. Sie hinterlassen Spuren auf der Oberflache.

# Reinigen des Gerätes

Reinigen Sie den Receiver mit einem weichen, trockenen Tuch. Wenn die Oberflache sehr verschmutzt ist, verwenden Sie ein mit einer milden Putzmittellosung angefeuchtetes weiches Tuch.

Verwenden Sie keine starken Lösungsmittel wie Alkohol, Benzin oder Verdunner, da sie die Oberflache des Gerätes angreifen können.

# Wartung des Gerätes

Der DVD/CD-Receiver ist ein Hightech-Prazisionsgerat.Wenn die optische Abtast-Linse und die Teile desDisc-Laufwerks verschmutzt oder abgenutzt sind, kann sich die Bildqualitat verschlechtern.

Je nach Betriebsumgebung empfehlen wir regelmaßige Prufungen und Wartungen nach jeweils1000 Betriebsstunden.

Informationen erhalten Sie bei einem Handler in Ihrer Nahe.

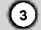

# Einführung

**Vor dem Betrieb**<br>Um die ordnungsgemäße Verwendung des Geräte<br>zu gewährleisten, lesen Sie dieses Handbuch sorgfaltig durch und bewahren Sie es zum spateren Nachschlagen auf.

Dieses Handbuch enthalt Informationen zum Betrieb und zur Wartung Ihres DVD-/CD-Receivers. Wenn dieses Gerat repariert werden muss, wenden Sie sich an einen autorisierten Fachhandler.

# Hinweise zum Symbol  $\bullet$  auf dem Bildschirm

Wenn während des Betriebs das Symbol " **●** " auf dem Bildschirm Ihres Fernsehgerates angezeigt wird, ist die in der vorliegenden Bedienungsanlei-tung erlauterte Funktion auf der eingelegten DVD-Video-Disc nicht verfugbar.

# Hinweis zu den verwendeten Symbolen

# Hinweis:

Weist auf besondere Hinweise und Betriebsmerkmale hin.

Tipp:

Weist auf Tipps und Tricks hin, die die Bedienung dieses Gerates vereinfachen.

Enthalt der Titel eines Kapitels eines der folgenden Symbole, ist dies nur auf die durch das Symbol dargestellte Disc anwendbar.

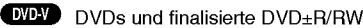

DVD-Audio-Discs

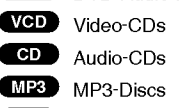

WMA-Discs

JPEG-Discs **JTC** 

**DivX** DivX-Discs

Hergestellt unter der Lizenz von Dolby Laboratories. "Dolby", "Pro Logic" und das Doppel-D-Symbol sind Warenzeichen von Dolby Laboratories. Vertrauliche unveröffentlichte Arbeiten. Copyright 1992-1997 Dolby Laboratories. Alle Rechte vorbehalten.

Hergestellt mit Genehmigung von Digital Theater Systems, Inc. U.S. Pat.-Nr. 5,451,942; 5,956,674; 5,974,380;

5,978,762; 6,226,616; 6,487,535 und weitere US- und Alle Rechte vorbehalten."

weltweite Patente ausgestellt und angemeldet. "DTS" und "DTS Digital-Surround" sind eingetragene Markenzeichen von Digital Theater Systems, Inc. Copyright 1996, 2003 Digital Theater Systems, Inc.Alle Rechte vorbehalten."

# Unterstutzte Disc-Formate

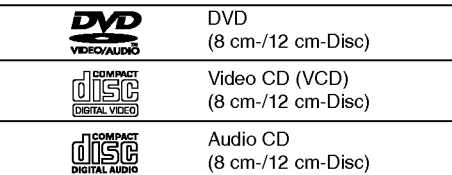

Zusatzlich kann das Gerat DivX-Dateien, DVD-RW-, DVD+RW-, SVCD- und CD-R- oder CD-RW-Discs mit Audiotiteln, MP3-, WMA- und/oder JPEG-Dateien abspielen.

#### Hinweise:

- Je nach Aufnahmegerat oder der CD-R/RW(oder DVD-RW-, DVD+RW-) Disc selbst konnen einige CD-R/RW- (oder DVD-RW-, DVD+RW-) Discs nicht mit diesem Gerat wiedergegeben werden.
- Bringen Sie auf keiner der beiden Seiten (weder auf der beschrifteten noch auf der bespielten) einer Disc Aufkleber an.
- Verwenden Sie keine ungewohnlich geformten CDs (z. B. herzformig oder achteckig). Andernfalls sind Fehlfunktionen nicht auszuschließen.

#### Landercode

Der Landercode dieses Players ist auf der Gerateruckseite aufgedruckt. Es konnen nur DVD-Discs mit diesem bzw. mit dem Landercode "Alle" wiedergegeben werden.

#### Hinweise zu Ländercodes

- Bei den meisten DVDs finden Sie einen Globus mit einer oder mehreren Nummern gut sichtbar auf der Hulle. Diese Nummer muss mit dem Landercode Ihres DVD-Players ubereinstimmen, damit Sie die Disc wiedergeben konnen.
- Wenn Sie eine DVD mit einem anderen Ländercode mit Ihrem Player wiedergeben mochten, wird die Meldung "Landercode uberprufen" auf dem Bildschirm des Fernsehgerates angezeigt.

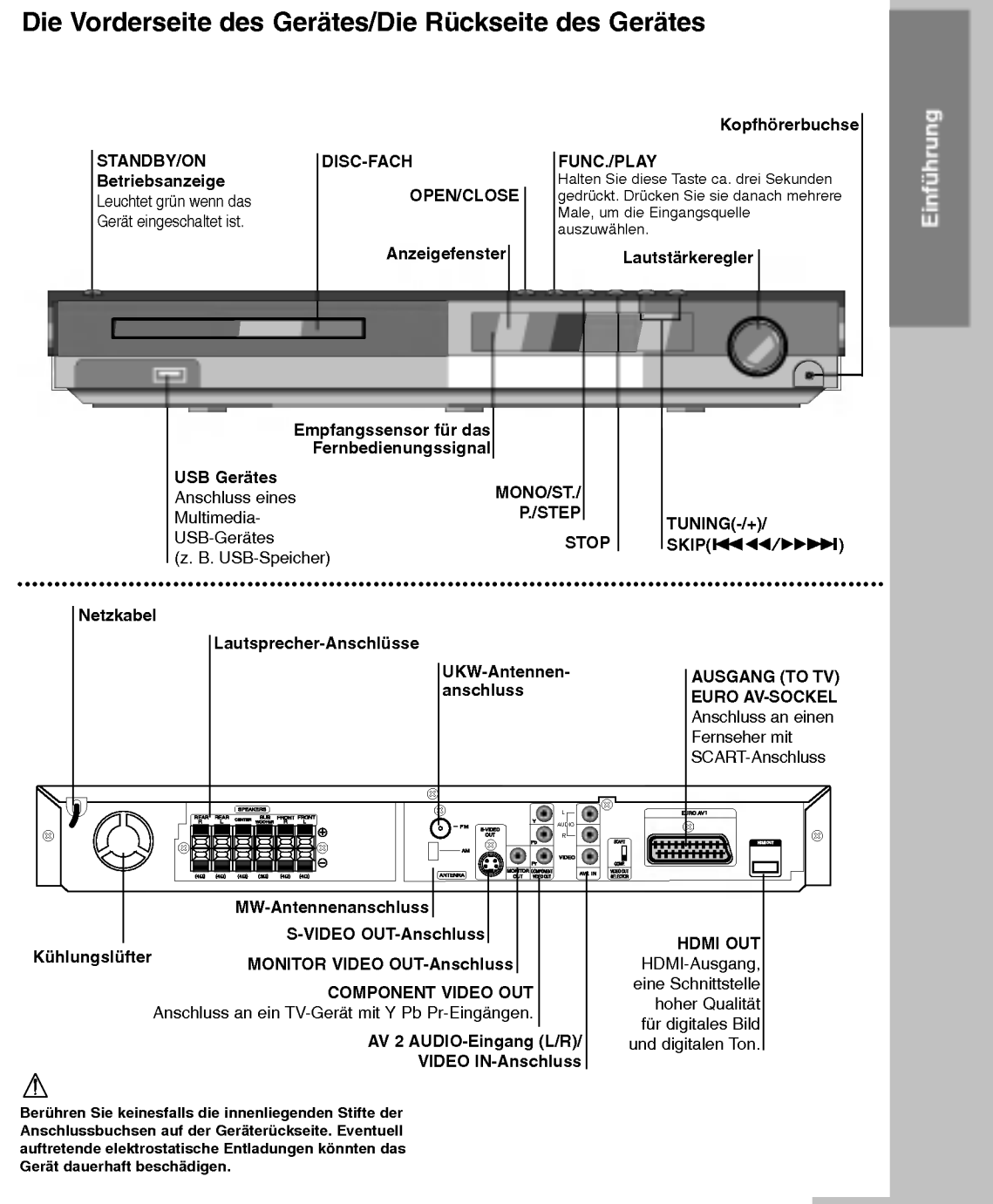

 $\circ$ 

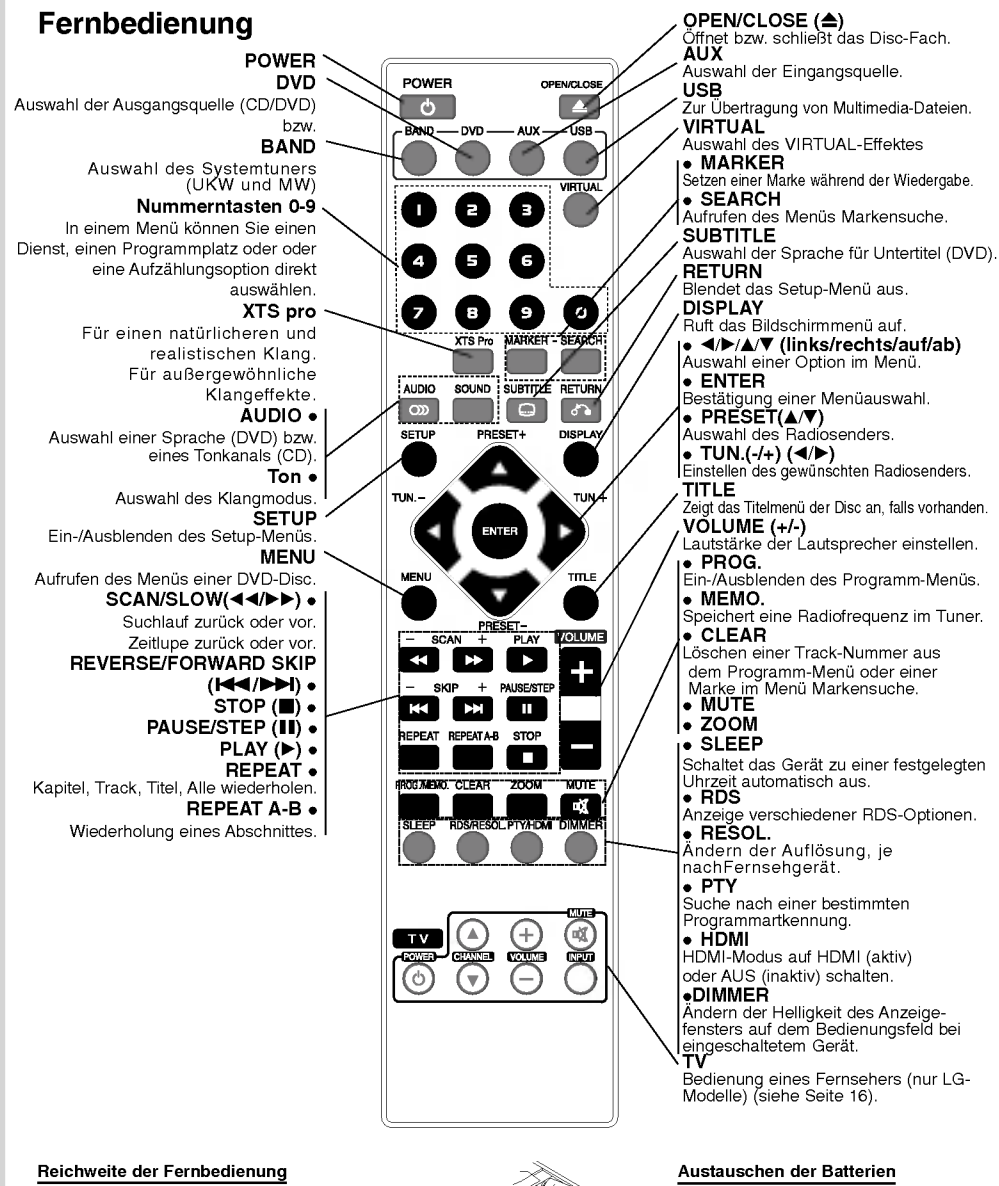

Richten Sie die Vorderkante der Fernbedienung stets auf den<br>Signalempfangssensor am Gerät und drücken Sie dabei die<br>gewünschten Funktionstasten.<br>● **Abstand:** Bis max. 7 m vom Signalempfangssensor entfernt<br>● **Winkel:** Circ

entfernt.

# Vorsicht:

Verwenden Sie keine neuen und alten Batterien zusammen. Verwenden Sie keine unterschiedlichen Batteriearten (Standard, Alkaline, usw.) zusammen.

Entfernen Sie den Deckel des Batteriefachs auf der Ruckseite der Fernbedienung und legen Sie zwei R03-Batterien (Große AAA) entsprechend der korrekten Polarität <sup>0</sup> und  $\bullet$  ein.

 $\odot$ 

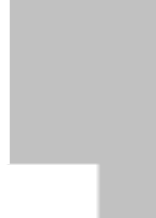

# Installation und Einrichtung

# Anschluss an einen Fernseher

Stellen Sie eine der folgenden Verbindungen, je nach den Fahigkeiten Ihrer vorhandenen Zusatzgerate her.

- Tipps:<br>● Je nach Ihrem Fernseher und den anderen Geraten gibt es verschiedene Moglichkeiten zum Anschluss des Receivers. Schließen Sie ein Zusatzgerät wie in einer der folgenden Beschreibungen an.
- Sehen Sie bitte in den Anleitungen für Ihren Fernseher, Videorecorder, Ihre Stereoanlage oder der anderen Gerate nach, um die beste Anschlussart zu ermitteln.

# Vorsicht:

- Versichern Sie sich, dass der DVD-/CD-Receiver direkt am Fernseher angeschlossen ist. Stellen Sie den richtigen AV-Eingang auf Ihrem Fernseher ein. Verbinden Sie Ihren DVD-/CD-Receiver nicht uber
- Ihren Videorecorder mit dem Fernseher. Die DVD-Anzeige konnte durch das Kopierschutzsystem verzerrt werden.

# Ruckseite des Fernsehers

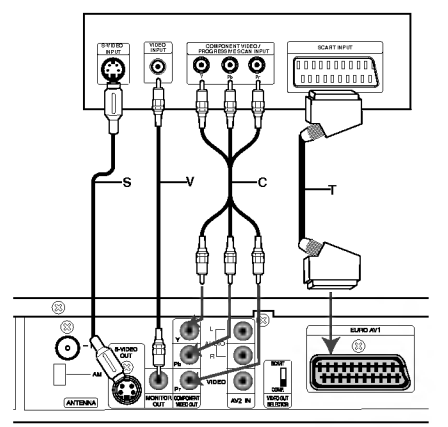

Ruckseite des DVD/CD-Receivers

# S-Video Anschluss

Verbinden Sie die S-VIDEO OUT-Buchse des DVD- /CD-Receivers uber das S-Video-Kabel (S) mit der S-Video-Eingangsbuchse des Fernsehers.

# Videoanschluss

Verbinden Sie die MONITOR OUT-Buchse des DVD- /CD-Receivers über das enthaltene Videokabel (V) mit der Video-Eingangsbuchse des Fernsehers.

# Component-Video-Anschluss (Color Stream�)

Stellen Sie uber das Y Pb Pr (C)-Kabel den Anschluss zwischen den COMPONENT VIDEO OUT-Buchsen des Gerates mit den entsprechenden Buchsen des Fernsehgerätes her

# SCART-Verbindung

Verbinden Sie die Ausgang (TO TV) EURO AV-Scart-Buchse des DVD-/CD-Receivers uber das Scart-Kabel (T) mit den entsprechenden Eingangsbuchsen am Fernseher.

- Bei einem High-Definition- oder einem "Digital Ready"-Fernseher kann die hochstmogliche Bildauflösung erreicht werden.
- Wenn Ihr Fernseher die eingestellte Bildauflösung nicht unterstutzt, kann das Bild verzerrt werden. Lesen Sie zur Einstellung der geeigneten Auflösung das Benutzerhandbuch Ihres Fernsehers.

# Hinweise:

- Der HDMI-Modus muss bei Anschluss an die Buchsen VIDEO OUT, S-VIDEO OUT und Component-Video auf AUS geschaltet werden.
- Fur den Scart-Anschluss liegt keine Abbildung vor.

# $\triangle$  Vorsicht

# WAHLSCHALTER FÜR VIDEOAUSGANG

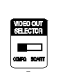

Wahlen Sie bei ausgeschaltetem Gerat fur den EURO AV TO TV-Anschluss das COMPONENT VIDEO OUT-

<sup>(</sup>PROGRESSIVE SCAN) oder das SCART-Signal, je nachdem, wie das Gerat am Fernseher angeschlossen wird.

# Anschluss von Zusatzgeraten

- 1. Anschluss eines Videorekorders an die AV IN-Anschlüsse
- 2. Anschluss uber die USB-Schnittstelle eines USB-Speichergerates (z. B. MP3-Player) an den USB-Anschluss auf der Geratevorderseite.

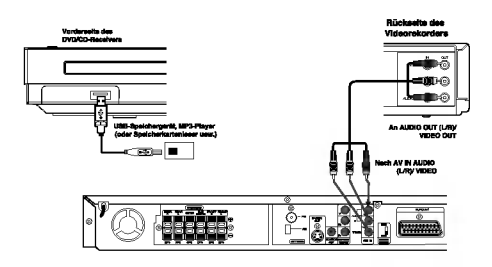

# USB-Gerat vom Player trennen

- 1. Wahlen Sie einen anderen Betriebsmodus aus oder drücken Sie zweimal auf STOP ( $\blacksquare$ ).
- 2. Trennen Sie das USB-Kabel vom Gerat.

# Hinweise:

 $\boldsymbol{\Theta}$ 

- Das USB-Gerat darf nicht wahrend des Betriebs getrennt werden.
- Es konnen Musikdateien (MP3/WMA), Bilddateien (JPEG) und DivX-Dateien wiedergegeben werden. Mit diesem Gerat kann kein USB-HUB verwendet
- werden.  $\bullet$
- Empfohlene Speicherkarten Compact Flash Card (CFC), Micro Drive (MD), Smart Media Card (SMC), Memory Stick (MS), Secure Digital Card (SD), Multi Media Card (MMC), Memory Stick Pro (MS-Pro)
	- Kompatibel mit: FAT16, 32
	- Es sollten nur die empfohlenen Karten verwendet werden
- Gerate, fur die eine zusatzliche Software-Installation erforderlich ist, konnen nicht an dieses Gerat angeschlossen werden.
- Bei Einsatz einer USB-Festplatte muss diese uber ein separates Netzkabel angeschlossen werden, damit ein reibungsloser Betrieb moglich ist. Es werden bis zu vier Primarpartitionen auf dem Laufwerk unterstutzt. Erweiterte Partitionen werden jedoch nicht erkannt.
- Falls im USB-Gerat mehr als eine Festplatte installiert ist, wird ein Laufwerkordner angezeigt. Um nach einem Ordnerwechsel zum vorherigen Menü zurückzukehren, drücken Sie auf RETURN.
- Digitalkameras und Mobiltelefone werden nicht unterstutzt.

# Antennenanschluss

Schließen Sie die mitgelieferten UKW/MW-Antennen an, um Radio zu hören.

- Schließen Sie die MW-Rahmenantenne an den Antennen-Anschluss an.
- Schließen Sie die UKW-Wurfantenne an die UKW-Antennenbuchse an.

# Hinweise:

- Um Interferenzen zu vermeiden, halten Sie die  $\bullet$ MWRahmenantenne vom DVD-/CD-Receiver und anderen Geraten fern.
- Achten Sie darauf, dass die UKW-Wurfantenne ganz ausgelegt ist.
- Nachdem Sie die UKW-Wurfantenne angeschlossen haben, richten Sie sie möglichst horizontal aus.

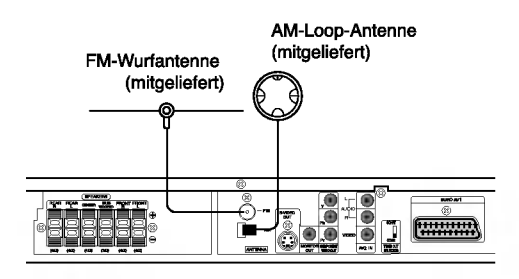

# Aufstellen und Anschluss der Lautsprecher

Die vorderen und hinteren Lautsprecher werden von den Lautsprecherstandfußen abgenommen. Schließen Sie die Lautsprecherkabel an und montieren Sie die vorderen bzw. hinteren Lautsprecher mit den Standfüßen (s. Abb.)

- 1. Schließen Sie die Lautsprecherkabel an die jeweiligen Anschlusse auf der Ruckseite jedes Lautsprechers an.
- 2. Befestigen Sie die vorderen und hinteren Lautsprecher mit den Schrauben am Lautsprecherstandfuß.

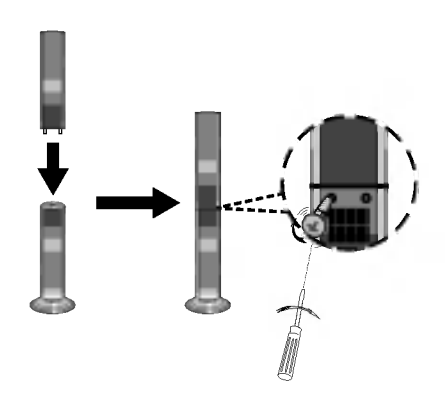

# Systemeinbindung der Lautsprecher

Schließen Sie die Lautsprecher mit Hilfe der mitgelieferten Lautsprecherkabel an, indem Sie die Farbe der Anschlussklemmen und der Kabel in Ubereinstimmung bringen. Damit Sie einen sehr guten Surround-Klang erreichen, mussen Sie die Parameter der Lautsprecher (Entfernung, Level) eingestellt werden.

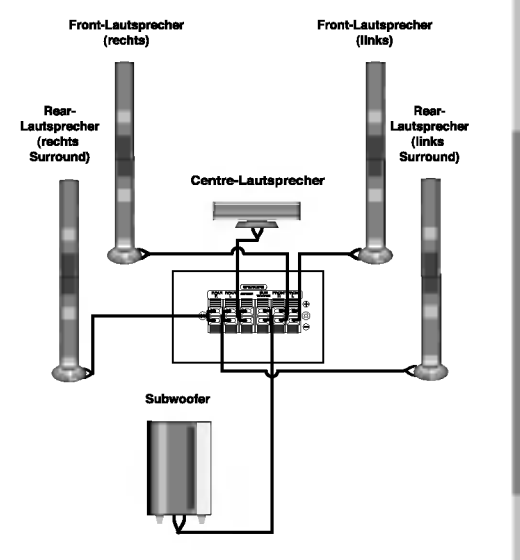

# Installation und Einrichtung

# Hinweise:

- Achten Sie darauf, dass das Lautsprecherkabel zu  $\bullet$ den jeweiligen Anschlussklemmen bei den Komponenten passt.:  $+$  zu  $+$  und  $-$  zu  $-$ . Sind die Kabel vertauscht, wird der Sound verzerrt und ihm fehlt die Grundlage.
- Wenn Sie Front-Lautsprecher mit niedriger Eingabegeschwindigkeit einsetzen, stellen Sie die Lautstarke sehr vorsichtig ein, damit Sie eine Uberlastung an den Lautsprecher-Ausgangen vermeiden.

 $\odot$ 

# HDMI-Anschluss

Ein HDMI-Fernseher oder Monitor kann uber ein HDMI-Kabel an dieses Heimkinosystem angeschlossen werden.

- 1. Verbinden Sie die HDMI OUT-Buchse des Heimkinosystems mit der HDMI-Buchse eines HDMI-kompatiblen Fernsehers oder Monitors (H).
- 2. Stellen Sie den Eingang des Fernsehers auf HDMI ein (siehe Bedienungsanleitung des Fernsehers).
- 3. .Drucken Sie zur Auswahl des HDMI-Modus bei angehaltener Wiedergabe auf HDMI. Drücken Sie zur Auswahl der Auflösung mehrmals die Taste RESOL.

#### Hinweis:

- Der Pfeil auf dem Stecker des Kabelanschlusses sollte nach oben zeigen, damit der Stecker richtig am DVD/VCR-Receiver angeschlossen wird.
- Falls kein HDMI-Kabel angeschlossen ist, besitzt  $\bullet$ die HDMI-Taste keine Funktion.

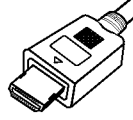

- Uberprufen Sie bei Verzerrungen oder Streifen auf dem Bildschirm das HDMI-Kabel.
- Dieser DVD-Player unterstutzt nicht alle HDCPkompatiblen DVI-Gerate.
- Falls der Fernseher kein HDCP unterstutzt, erscheint Schnee auf dem Bild oder das Bild flimmert.

# Tipp:

Bei einem HDMI-Anschluss kann die Auflösung für die HDMI-Ausgabe (576p, 720p, 1080i) uber die Taste RESOL. auf der Fernbedienung geandert werden

# Uber HDMI

HDMI (Hochauflösende Multimedia-Schnittstelle) ubertragt Video- und Audiodaten bequem uber einen einzigen digitalen Anschluss eines HDMI- oder DVIfähigen Fernsehgerätes.

Fur den Anschluss an einen HDMI-Fernseher ist ein HDMI-Kabel erforderlich. Zum Anschluss an einen DVI-fahigen Fernseher wird zusatzlich ein HDMI-DVI-Adapter benotigt.

HDMI unterstutzt die Normen Standard, Erweitert oder hochauflösendes Video Plus bis hin zu Mehrkanal-Surround-Sound. Merkmale von HDMI sind u. a. unkomprimiertes digitales Video, eine Bandbreite von bis zu 5 Gigabyte pro Sekunde, nur ein Anschluss (anstatt mehrere Kabel und Anschlusse) sowie die Kommunikation zwischen AV-Quelle und AV-Geraten, wie z. B. digitale Fernseher. HDMI, das HDMI Logo und High-Definition Multimedia Interface sind Markenzeichen oder eingetragene Markenzeichen von HDMI licensing LLC.

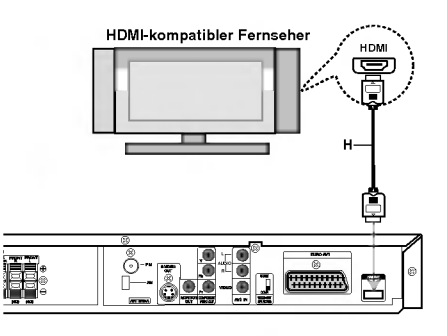

# Einstellung der Auflösung

Drucken Sie zum Andern der Auflosung des COMPONENT VIDEO-Ausgangs die Taste RESOLUTION auf dem Bedienungsfeld. Die moglichen Auflosungen finden Sie in der folgenden Tabelle.

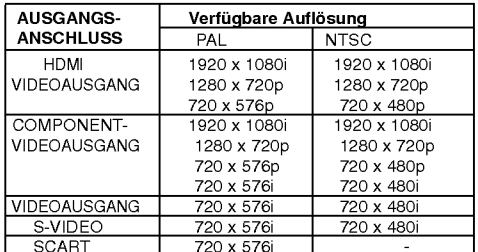

# Hinweise:

- Falls beim analogen Videoanschluss kein Bild auf dem Bildschirm angezeigt wird, andern Sie die
- Auflosung nach 480i (bzw. 576i). Bei Auflosungen von 720p und 1080i fur den Component-Video-Ausgang konnen nur Discs ohne Kopierschutz wiedergegeben werden.<br>Kopiergeschützte Discs werden mit einer Auflösung
- Kopiergeschützte Discs werden mit einer Auflösung<br>von 576p (PAL) bzw. 480p (NTSC) wiedergegeben.<br>Die Auflösungen 1080i, 720p, 576p und 480p<br>werden von den analogen Videoanschlüssen (MONITOR OUT, SCART und S-VIDEO OUT) nicht ùnterstützt
- Im RGB-Modus wird uber den Component-Ausgang (Y/Pb/Pr) ein schwarzer Bildschirm angezeigt.
- angezerg..<br>Nach dem Ändern der Auflösung ändert sich auch<br>die Größe der angezeigten Menüs (MP3/JPEG/DivX).
- Falls der Fernseher diese Auflösung nicht unterstutzt, wird das Bild verzerrt auf dem Bildschirm angezeigt. Lesen Sie zur Einstellung<br>der geeigneten Auflösung die Bedienungsanleitung der geeigneten Auflösung die Bedienungsanleitung<br>Ihres Fernsehers.

Achtung Ist der Rekorder an einen HDMI-Anschluss angeschlossen und wird die Auflösung geändert, können Fehlfunktionen auftreten. Schalten Sie den<br>Rekorder in diesem Fall aus und wieder ein.

ര

# Anzeige von Disc-Informationen auf dem Bildschirm

Auf dem Bildschirm können verschiedene Informationen uber die eingelegte Disc angezeigt werden

- 1. Drücken Sie auf ANZEIGE, um verschiedene Wiedergabeinformationen einzublenden. Je nach eingelegter Disc oder Wiedergabeart werden unterschiedliche Informationen angezeigt.
- 2. Wählen Sie mit  $\blacktriangle$  /  $\blacktriangledown$  einen Eintrag aus und ändern bzw. wählen Sie mit ◀ / ▶ die Einstellung.
	- Titel (Track) Aktuelle Titelnummer (bzw. Tracknummer)/Gesamtanzahl der Titel (bzw. Tracks).
	- Kapitel -- Aktuelle Kapitelnummer/Gesamtanzahl der Kapitel.
	- Zeit -- Verstrichene Spielzeit.
	- Audio -- Ausgewählte Audiosprache oder gewahlter Tonkanal.
	- Untertitel -- Ausgewählte Untertitel.
	- Winkel -- Ausgewählter Kamerawinkel/ Gesamtanzahl der Kamerawinkel.
	- · Ton -- Ausgewählter Klangmodus.

#### Hinweis:

Nach einigen Sekunden ohne Tastendruck wird die Bildschirmanzeige ausgeblendet.

# Grundeinstellungen

Mit Hilfe des Setup-Menüs können Sie beispielsweise das Bild und den Ton einstellen. Außerdem konnen Sie eine Sprache fur die Untertitel und das Setup-Menu einstellen. Detaillierte Hinweise zu den einzelnen Optionen des Setup-Menüs finden Sie auf den Seiten 11 bis 14.

# So blenden Sie das Menü ein und aus:

Drucken Sie SETUP, um das Menu anzuzeigen. Wenn Sie SETUP erneut drucken, kehren Sie zum ersten Bildschirm zurück.

# So gehen Sie zur nächsten Ebene:

Drücken Sie ▶ auf der Fernbedienung.

So kehren Sie zur vorherigen Ebene zurück: Drücken Sie < auf der Fernbedienung.

# ALLGEMEINER BETRIEB

- 1. Drücken Sie SETUP. Das Setup-Menü wird angezeigt.
- 2. Verwenden Sie ▲ / ▼, um die gewünschte Option auszuwählen. Drücken Sie danach  $\blacktriangleright$ , um zur zweiten Ebene zu gelangen. Auf dem Bildschirm werden die aktuelle Einstellung für die aktuelle Option sowie alternative Einstellungen angezeigt.
- 3. Verwenden Sie ▲ / ▼, um die zweite gewünschte Option auszuwählen. Drücken Sie danach ▶, um zur dritten Ebene zu gelangen.
- 4. Verwenden Sie ▲ / ▼, um die gewünschte Einstellung auszuwahlen, und bestatigen Sie Ihre Auswahl mit ENTER. Bei einigen Optionen sind weitere Schritte erforderlich.
- 5. Drucken Sie SETUP oder PLAY, um das Setup-Menü auszublenden.

# SPRACHE

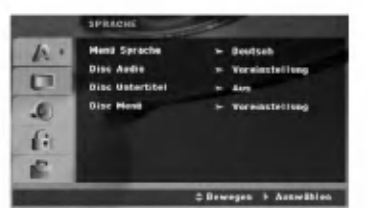

# Menüsprache

Wählen Sie eine Sprache für das Setup-Menü und das Bildschirmmenu aus.

#### Disc-Audio/Untertitel/Menü

Wählen Sie die gewünschte Sprache für Audiotitel (Disc-Audio), Untertitel und das Disc-Menu aus.

Voreinstellung - Bezieht sich auf die Originalsprache, in der die Disc aufgezeichnet wurde.

Andere -- Drücken Sie zur Auswahl einer anderen Sprache die Nummerntasten gefolgt von ENTER, um die jeweilige vierstellige Nummer laut Liste der Sprachcodes auf Seite 24 einzugeben. Drücken Sie bei einer falschen Eingabe auf CLEAR.

റ

# ANZEIGE

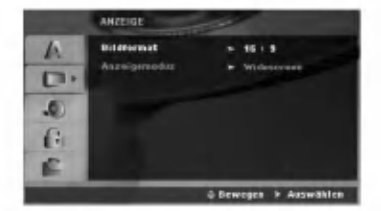

# Bildformat

4:3 - Wählen Sie diese Einstellung, wenn ein herkommliches Fernsehgerat angeschlossen ist.

16:9 - Wählen Sie diese Einstellung, wenn ein Breitbild-Fernsehgerat angeschlossen ist.

# Anzeigemodus

Die Bildmodus-Einstellung funktioniert nur, wenn das Bildformat des Fernsehers auf 4:3 gesetzt ist.

<mark>Letterbox –</mark> Aufnahmen im Breitbildformat<br>erscheinen mit schwarzen Balken am oberen und<br>unteren Bildschirmrand.

Panscan -- Zeigt automatisch das Bildmaterial auf dem gesamten Bildschirm an, schneidet aber bei Bedarf Bereiche an den beiden Seiten ab.

 $\odot$ 

# AUDIO

Jede DVD-Disc hat mehrere Audio-Ausgabeoptionen. Legen Sie die Audio-Optionen des Players in Ubereinstimmung mit dem Typ des Audiosystems fest, das Sie einsetzen.

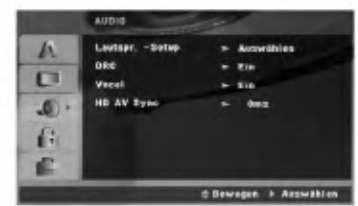

# Dynamische Reichweitensteuerung (DRC)

Dank der digitalen Klangtechnologie können Sie den Soundtrack einer DVD\*1 jedes Mal in bestmoglicher Prazision und Wirklichkeitsnahe erleben. Manchmal mochten Sie aber die dynamische Reichweite der Audioausgabe unterdrucken (das heißt den Unterschied zwischen den lautesten und den leisesten Tonen). Auf diese Weise konnen Sie sich einen Film auch bei geringer Lautstarke ansehen, ohne dass die Tonqualitat dabei an Brillanz verliert. Um diese Option auszuwahlen, wechseln Sie zur Einstellung DRC Ein. \*1:Nur Dolby Digital

#### Vocal

Setzen Sie die Einstellung für die Option Gesang auf Ein, wenn Sie eine Mehrkanal-Karaoke-DVD abspielen mochten. Die auf der eingelegten Disc enthaltenen Karaoke-Kanale werden dadurch dem normalen 2-Kanal-Stereoton beigemischt.

# HD AV Sync

Bei Verwendung eines Digitalfernsehers.

Es kann vorkommen, dass auf Grund der verzogerten Ubertragung des Videosignals im Vergleich zum Audiosignal das AV-Signal nicht synchron mit dem Ton empfangen wird.

Die Ursache liegt in der zeitaufwandigen Konvertierung des analogen Videosignals in ein digitales Signal im Digitalfernseher.

In diesem Fall erscheint das Bild auf dem Bildschirm nicht synchron mit dem Ton, selbst bei derselben Szene.

Im Menü HD AV Sync können Sie die Verzögerung des Audio-Signals anpassen, um das Bild passend zum Ton anzuzeigen.

- Verzogerung kann in Schritte zu 10 Millisekunden eingestellt werden (0 - 300 mSek.)
- Verzogerungsdauer variiert bei den unterschiedlichen TV-Marken. Die optimale Verzogerung muss also an den vorhandenen Fernseher angepasst werden.

5.1 Lautsprecher-Konfiguration<br>Nehmen Sie für den integrierten 5.1-Kanal Surround-Dekoder die folgenden Einstellungen vor.

1. Drücken Sie ENTER, um das Menü 5.1 Speaker Setup aufzurufen.

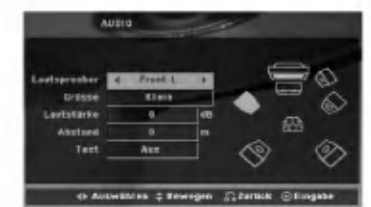

- 2. Wahlen Sie den gewunschten Lautsprecher mit b/B
- 3. Nehmen Sie über die Tasten  $\triangle$  /  $\nabla$  /  $\blacktriangle$  /  $\blacktriangleright$  alle Einstellungen vor.
- 4. Drücken Sie zur Bestätigung der Auswahl auf ENTER. Das vorherige Menü wird aufgerufen.

#### Auswahl der Lautsprecher

Wahlen Sie einen einzustellenden Lautsprecher. (Vordere Lautsprecher [Links], Mittel-Lautsprecher, Vordere Lautsprecher [Rechts], Hintere Lautsprecher [Rechts], Hintere Lautsprecher [Links] oder Subwoofer) Anmerkung:

Bestimmte Lautsprechereinstellungen sind aufgrund von Lizenzvereinbarungen von Dolby Digital verboten.

# Größe

Da die Lautsprechereinstellungen eingebaut sind, können Sie die Einstellungen nicht ändern.

# Lautstärke

Drücken Sie </a> / ▶, um den Ausgangspegel des ausgewahlten Lautsprechers einzustellen. (-5dB bis 5dB)

#### Entfernung

Beim Anschluss der Lautsprecher an den DVD-/CD-Receiver wird uber die Einstellung festgelegt, wie viel Wegstrecke der Ton zum Hörpunkt zurücklegen muss. Dadurch erreichen die Tone jedes Lautsprechers (mit Ausnahme des Subwoofers) den Zuhorer gleichzeitig. Stellen Sie die Entfernung des ausgewahlten Lautsprechers über die Tasten  $\blacktriangleleft / \blacktriangleright$  ein. (Die vorderen Lautsprecher und der Woofer konnen nicht eingestellt werden)

#### Test

Drucken Sie zum Testen der Signale jedes Lautsprechers die Tasten < /></a> D. Gleichen Sie die Lautstärke an die Lautstärke der Testsignale des Systems an.

Vorne links (L)  $\rightarrow$  Mitte  $\rightarrow$  Vorne rechts (R)  $\rightarrow$ Hinten rechts  $(R) \rightarrow$  Hinten links (L)  $\rightarrow$  Subwoofer

# BLOCK (KINDERSICHERUNG)

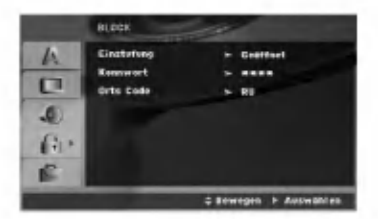

#### Einstufung

Verhindert die Wiedergabe von nicht jugendfreien DVDs. Es sind jedoch nicht alle DVDs eingestuft.

- 1. Wählen Sie im BLOCK-Menü "Einstufung" aus und drücken Sie ▶
- 2. Um diese Optionen aufrufen zu können, müssen sie das von Ihnen erstellte Kennwort eingeben.<br>Sie das von Ihnen erstellte Kennwort eingeben.<br>Falls noch kein Kennwort vorhanden ist, müsse Sie eines anlegen. Geben Sie ein Kennwort ein, drucken Sie ENTER, wiederholen Sie das Kennwort und drücken Sie

nochmals ENTER. Um eine falsch Eingabe zu löschen, drücken Sie auf CLEAR.

3. Wählen Sie mit den Schaltflächen ▲ / ▼ eine Einstufung zwischen <sup>1</sup> und 8 aus.

Einstufung 1-8: Stufe <sup>1</sup> bedeutet niedrigste Wiedergabeeinschrankungen. Stufe 8 bedeutet höchste Wiedergabeeinschränkungen. Geöffnet: Wenn Sie diese Option wählen, ist die Kindersicherung deaktiviert und die Disc wird ohne Einschränkungen wiedergegeben.

4. Drucken Sie ENTER, um Ihre Einstufungsauswahl zu bestatigen. Drucken Sie SETUP, um das Menu zu verlassen.

#### Kennwort (Sicherheitscode)

Ein Kennwort kann wie folgt eingegeben oder geändert werden.

- 1. Wählen Sie den Eintrag Kennwort im Men<br>ISPERRE und drücken Sie ▶.
- 2. Fuhren Sie Schritt 2 weiter oben aus (Einstufung). Markieren Sie zum Andern des Kennwortes den Eintrag "Andern" und drucken Sie auf ENTER. Geben Sie das alte Kennwort und danach zweimal das neue Kennwort ein.
- 3. Drücken Sie zum Verlassen des Menüs auf SETUP.

Wenn Sie das Kennwort vergessen haben

 $\Omega$ 

Falls Sie das Kennwort vergessen haben, kann es mit folgenden Schritten gelöscht werden:

- 1. Drücken Sie zum Aufrufen des Setup-Menüs auf SETUP.
- 2. Geben Sie die sechsstellige Nummer "210499" ein und drucken Sie ENTER. Das Kennwort wird gelöscht.

# **Ländercode**

Geben Sie den Code für das jeweilige Land ein, in dem die Freigabe der DVD-Video-Disc erstellt wurde (siehe Liste der Landercode auf Seite 24).

- 1. Wählen Sie im BLOCK-Menü den "Ländercode " aus und drücken Sie  $\blacktriangleright$
- 2. Fuhren Sie Schritt 2 des vorherigen Abschnitts aus (Einstufung).
- 3. Wahlen Sie das erste Zeichen mit den Tasten  $\blacktriangle$  /  $\nabla$ .
- 4. Drücken Sie auf ► und wählen Sie mit den Tasten ▲ / ▼ das nächste Zeichen.
- 5. Drucken Sie zur Bestatigung der Auswahl auf ENTER.

# ANDERE

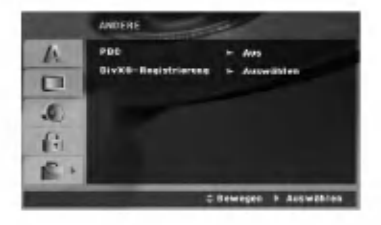

# PBC

Setzen Sie PBC (Wiedergabesteuerung) auf Ein oder Aus.

Ein: Video-CDs mit PBC werden in Ubereinstimmung mit der PBC wiedergegeben.

Aus: Video-CDs mit PBC werden wie Audio-CDs wiedergegeben.

#### DivX(R)-Registrierung

Sie erhalten von uns einen DivX<sup>®</sup> VOD-Registrierungscode (Video On Demand), mit dem Sie Videofilme über den DivX<sup>®</sup> VOD-Dienst ausleihen oder kaufen konnen. Weitere Infos erhalten Sie unter www.divx.com/vod.

- 1. Wahlen Sie die Option "DivX(R)-Registrierung" und drucken Sie B.
- 2. Dieser Registrierungscode berechtigt Sie zum Kauf oder zur Ausleihe von Videofilmen des DivX VOD-Dienstes unter www.divx.com/vod.Folgen Sie den Anweisungen und speichern Sie den heruntergeladenen Film zur Wiedergabe mit diesem Player auf einer Disc.
- 3. Drücken Sie zum Beenden auf ENTER.

#### Hinweis:

Uber den DivX VOD-Dienst heruntergeladene Filme können ausschließlich auf diesem Player wiedergegeben werden.

# Betrieb

 $\frac{1}{2}$ 

 $\frac{1}{\sqrt{2}}$ 

# Allgemeine Funktionen

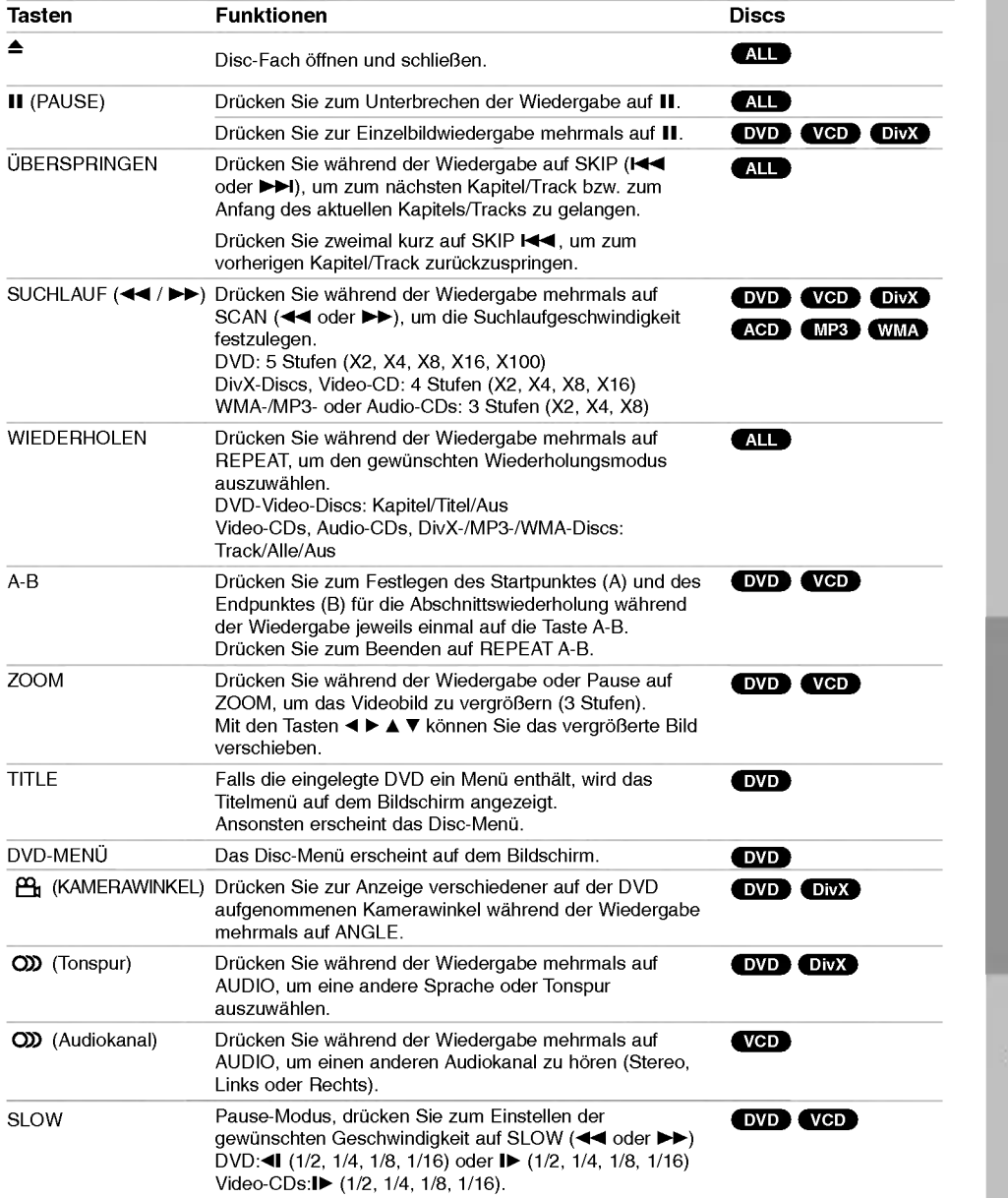

 $\odot$ 

**BETRIEB** 

#### Hinweise zu allgemeinen Funktionen:

- Wenn Sie wahrend der wiederholten Wiedergabe eines Kapitels (Tracks) einmal auf SKIP ( $\blacktriangleright$ ) drucken, wird die wiederholte Wiedergabe beendet.
- Die Zoom-Funktion steht eventuell nicht fur alle DVDs zur Verfugung.
- Die A-B-Abschnittswiederholung ist nur fur den aktuellen Track möglich.

# Weitere Funktionen

# Zeitsuche DVD VCD DivX

- Wiedergabe von einem beliebigen Zeitpunkt der Disc: 1. Drücken Sie während der Wiedergabe auf
- **DISPLAY** 2. Drücken Sie ▲ / ▼, um das Uhrsymbol
- auszuwahlen. "--:--:--" wird eingeblendet.
- 3. Geben Sie die gewunschte Startzeit in Stunden, Minuten und Sekunden ein. Falls Sie die falschen Werte eingegeben haben, drucken Sie CLEAR, um die Eingabe zu löschen. Geben Sie dann die richtigen Werte ein.
- 4. Drucken Sie zur Bestatigung ENTER. Die Wiedergabe beginnt am ausgewahlten Zeitpunkt.

# Markierungssuche **DVD** VGD DivX

# So geben Sie eine Markierung ein

Sie können die Wiedergabe an einer von neun gespeicherten Stellen starten. Geben Sie eine Markierung ein, indem Sie an der gewünschten Stelle auf der Disc MARKER drucken. Auf dem Fernsehbildschirm wird kurz das Markierungssymbol angezeigt. Wiederholen Sie diese Schritte, um bis zu neun Markierungen einzugeben.

#### So rufen Sie eine markierte Szene ab oder löschen Sie

- 1. Drücken Sie während der Disc-Wiedergabe auf SEARCH. Das Menü für die Markierungssuche wird auf dem Bildschirm angezeigt.
- 2. Drücken Sie innerhalb von zehn Sekunden ◀ / ▶, um eine Markierungsnummer auszuwahlen, die Sie abrufen oder löschen möchten.
- 3. Drucken Sie ENTER. Die Wiedergabe startet ab der markierten Szene. Drucken Sie auf CLEAR, um die Markierungsnummer aus der Liste zu loschen.
- Sie können jede Markierung wiedergeben, indem Sie ihre Nummer im Menü für die Markierungssuche eingeben.

#### Systemauswahl

Fur das Fernsehgerat muss eine geeignete Fernsehnorm ausgewahlt werden.

# Speicher für letzte Szene **OVD**

Der Receiver speichert die letzte Szene der letzten wiedergegebenen Disc. Die Szene bleibt so lange gespeichert, bis Sie die Disc aus dem Player nehmen oder ihn ausschalten. Wenn Sie eine Disc mit der gespeicherten Szene laden, wird die Szene automatisch aufgerufen.

#### Hinweis

Dieser Player speichert die Einstellung nicht auf einer Disc, wenn Sie den Player ausschalten, bevor Sie die Wiedergabe der Disc starten.

# System-Auswahl

Sie mussen den geeigneten Systemmodus fur Ihr TV-System auswahlen. Wenn im Anzeigefenster KEINE DISC eingeblendet wird, drucken Sie P./STEP am Bedienfeld oder auf der Fernbedienung, und halten Sie die Taste langer als funf Sekunden gedruckt, um eine TV-Norm (PAL, NTSC) auszuwahlen.

- Passt das ausgewahlte System nicht zu Ihrem TV-System, werden eventuell normale farbige Bilder nicht korrekt dargestellt.
- NTSC: DVD/CD-Receiver ist an einen NTSC-TV-Gerat angeschlossen.
- PAL: DVD/CD-Receiver ist an einen PAL-TV-Gerät angeschlossen.

# Bedienung des Fernsehers

Mit der Fernbedienung kann der sowohl der DVD-/CD-Receiver als auch bedingt ein LG Fernsehgerat bedient werden. Gehen Sie zur Bedienung eines LG-Fernsehers wie folgt vor:

- Drücken Sie vor dem Gebrauch der Fernbedienung die Taste TV, um das zu bedienende Gerat auszuwahlen. Drucken Sie zum Umschalten der Bedienung fur andere Gerate zuerst die Taste TV.
- 2. Zur Bedienung eines LG-Fernsehgerates dienen die Tasten POWER (TV), CHANNEL(V/A), VOLUME (+/-) und INPUT auf der Fernbedienung.

#### Einstellung der Fernbedienungscodes fur einen LG-Fernseher

• Halten Sie die Taste POWER (TV) gedrückt und drücken Sie mehrmals auf CHANNEL(V/A), um den Fernseher ein-bzw. auszuschalten.

#### Hinweis:

Falls die Fernbedienung für den jeweiligen Fernseher nicht funktioniert, versuchen Sie einen anderen Code oder verwenden Sie die Original-Fernbedienung des LG-Fernsehers.

Auf Grund der von den Herstellern verwendeten Vielfalt an Codes konnen WIR nicht garantieren, dass die Fernbedienung mit jedem LG-Fernsehgerat funktioniert.

 $\left( \widehat{16}\right)$ 

# Wiedergabe einer Audio-CD oder MP3-/WMA-Datei

Mit diesem Player können Audio-CDs oder Discs mit MP3-/WMA-Dateien wiedergegeben werden.

#### MP3-/WMA-/Audio-CD

Bei eingelegter MP3-/WMA-Disc oder Audio-CD wird

Wählen Sie mit ▲ / ▼ einen Track/eine Datei und drücken Sie zur Wiedergabe auf PLAY bzw. ENTER. Dabei stehen verschiedene Wiedergabefunktionen zur Verfugung (siehe Seite 15.)

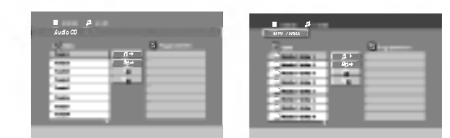

#### Tipps:

Drucken Sie MENU fur die nachste Seite.

Auf einer gemischten CD mit MP3-/WMA-und JPEG-Dateien konnen Sie das Menu MP3/WMA und das Menü JPEG wechseln. Drücken Sie TITEL, und MUSIK oder FOTO am Menuanfang, um die gewunschte Option zu markieren.

Die Kompatibilitat von MP3-/WMA-Discs und diesem Player unterliegt den folgenden Einschrankungen:

- Abtastfrequenz: zwischen <sup>8</sup> und <sup>48</sup> kHz (MP3), zwischen <sup>32</sup> und <sup>48</sup> kHz (WMA)
- Übertragungsgeschwindigkeit: zwischen 32 und 320<br>Kbit/s (MP3), 40 bis 192 Kbit/s (WMA)<br>● Der Receiver kann MP3/WMA-Dateien mit anderen
- Dateierweiterungen als ".mp3" oder ".wma" nicht lesen.<br>• Das physikalische Format der CD-R sollte ISO 9660
- entsprechen. ? Bei der Aufnahme von MP3-/WMA-Dateien mit einer
- Software, die kein Dateisystem erstellen kann (z. B. Direct-CD), ist die Wiedergabe von MP3-/WMA-Dateien nicht moglich. Wir empfehlen die Verwendung von Easy-CD Creator. Diese Software erstellt ein Dateisystem, das ISO 9660 entspricht. ? Dateinamen durfen maximal acht Buchstaben lang sein
- und müssen die Erweiterung .mp3 oder .wma besitze
- ? Dateinamen durfen keine Sonderzeichen wie beispielsweise / ? \* : " < > <sup>l</sup> usw. enthalten .
- ? Die Gesamtzahl aller auf der Disc enthaltenen Dateien sollte 999 nicht uberschreiten.

Um eine optimale Wiedergabequalitat zu erzielen, mussen die auf dem DVD-/CD-Receiver abgespielten Discs und Aufnahmen bestimmte technische Standards erfullen. Fur bereits bespielte DVDs werden diese Standards automatisch eingestellt. Beschreibbare Disc-Formate konnen viele unterschiedliche Formate aufweisen (z. B. eine CD-R mit MP3- oder WMA-Dateien), die bestimmte Voraussetzungen erfullen mussen (s. o.), um die Kompatibilitat bei der Wiedergabe zu gewahrleisten. Außerdem ist zu beachten, dass fur das Herunterladen von MP3-/WMA-Dateien und Musik aus dem Internet eine Genehmigung erforderlich ist. Unser Unternehmen ist nicht zur Erteilung einer solchen Genehmigung berechtigt. Die benotigten Genehmigungen sind stets bei dem jeweiligen Inhaber des Urheberrechts einzuholen.

# Programmierte Wiedergabe

Mit der Programmfunktion können Sie Ihre Lieblingstracks beliebiger Discs im DVD-Receiver speichern. Es konnen 300 Tracks programmiert werden.

- 1. Legen Sie eine Disc ein. Audio-CDs oder MP3-/WMA-Discs:
- 2. Wahlen Sie einen Track aus der "Liste" und drücken Sie auf PROG. oder wählen Sie das " $\mu$ + (Hinzufugen)"-Symbol und drucken Sie ENTER, um den gewahlten Track in die "Programm"-Liste aufzunehmen.

# Hinweis

Um alle Tracks auf der Disc hinzuzufugen, wahlen Sie das Symbol "*1*40→ und drücken Sie ENTER.

- 3. Wahlen Sie den wiederzugebenden Track aus der Programmliste. Drücken Sie für die nächste Seite auf MENU.
- 4. Drücken Sie zum Starten PLAY oder ENTER. Die Wiedergabe erfolgt in der programmierten Reihenfolge der Tracks und endet nach der Wiedergabe aller Tracks in der Programmliste.
- 5. Um zur normalen Wiedergabe zuruckzukehren, wahlen Sie einen Track aus der CD- (bzw. MP3- /WMA-) Liste und drucken Sie PLAY.

#### Programmierte Tracks wiederholen

- 1. Drucken Sie wahrend der Wiedergabe einer Disc auf REPEAT. Das Wiederholen-Symbol erscheint.
- Drücken Sie REPEAT für den gewünschten Wiederholungsmodus.
	- ? Track: Wiederholt den aktuellen Track.
	- ? Alle: Wiederholt alle Tracks der Programmliste.
	- ? Aus (Keine Anzeige): Keine Wiederholung.

# Track aus der Programmliste löschen

- 1. Wählen Sie mit ▲ ▼ den Track aus, der von der Programmliste geloscht werden soll.
- 2. Drücken Sie CLEAR oder wählen Sie das " <sup>4</sup> (Loschen)"-Symbol und drucken Sie ENTER, um den gewahlten Track in die Programmliste aufzunehmen. Wiederholen Sie diese Schritte fur weitere Tracks in der Liste.

#### Die gesamte Programmliste löschen

Wählen Sie mit ▲ / ▼ "‴n und drücken Sie ENTER.

#### Hinweis:

Die Programmierung wird beim Auswerfen der Disc geloscht.

ര

BETRIEB

# Anzeigen einer JPEG-Datei

Mit dem Rekorder konnen Discs mit JPEG-Dateien abgespielt werden. Lesen Sie vor der Wiedergabe die Hinweise zu JPEG-Aufnahmen rechts.

1. Legen Sie eine Disc ein und schließen Sie das Fach. Das FOTO-Menü wird auf dem Fernsehbildschirm angezeigt

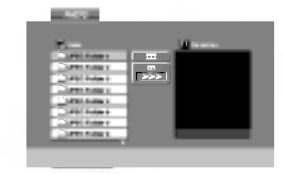

- 2. Drücken Sie ▲ / ▼, um einen Ordner auszuwählen. Drücken Sie danach ENTER. Eine Liste von Dateien im Ordner wird angezeigt. Wenn Sie sich in einer Dateiliste befinden und zu der Ordnerliste zurückkehren möchten, verwenden Sie die Taste ▲ / ▼ auf der Fernbedienung, um  $\Omega$  zu markieren, und drücken Sie ENTER.
- 3. Wenn Sie eine bestimmte Datei anzeigen möchten, drücken Sie ▲ / ▼, um eine Datei zu markieren, und drucken Sie ENTER oder PLAY. Die Dateiwiedergabe (Diashow) wird gestartet. Während Sie eine Datei anzeigen, können Sie RETURN drücken, um zum vorherigen Menü (JPEG-Menü) zurückzukehren.

#### Hinweis:

Bei der Anzeige von JPEG-Dateien in der Auflösung 1080i wird die Auflosung nach 480p geandert. Die Auflosung kann nach 720p oder 480p geandert werden.

# Tipps:

Drei Geschwindigkeitsoptionen stehen zur Verfügung  $\blacksquare$ : >>> (Gering), >> (Normal) und > (Hoch). Verwenden Sie ▲ ▼ ◀ ▶, um die Geschwindigkeit zu

markieren. Verwenden Sie danach < /> + / ► , um die Option auszuwählen, und drücken Sie danach ENTER.

Bei Geschwindigkeit Aus ist keine Diashow möglich.

#### Diashow

Verwenden Sie ▲ ▼ ◀ ▶, um die ■ Diashow zu markieren, und drucken Sie ENTER. (Die Auflösung kann nicht geändert werden)

# Standbild

- 1. Drucken Sie wahrend der Diashow auf PAUSE/STEP. Der DVD-/CD-Receiver wechselt nun in den PAUSE-Modus.
- 2. Drucken Sie PLAY oder erneut PAUSE/STEP, um zur Diashow zurückzukehren.

#### Zu einer anderen Datei wechseln

Drücken Sie einmal SKIP (I<< oder ▶▶) während der Bildanzeige, um die nächste/vorherige Datei aufzurufen.

# Bild drehen

Drücken Sie < /> + b während der Bildanzeige, um es im bzw. entgegen dem Uhrzeigersinn zu drehen.

#### Die Kompatibilitat von JPEG-Discs und diesem Receiver unterliegt den folgenden Einschränkungen:

- Abhängig von der Größe und Anzahl der JPEG-Dateien dauert das Lesen des Disc-Inhaltes mit dem DVD-/CD-Receiver entsprechend langer. Wenn nach mehreren Minuten keine Bildschirmanzeige erscheint, sind einige der Dateien u. U. zu groß - verringern Sie die Auflösun der JPEG-Dateien auf unter 2 MPixel und 2760 x 2048 Pixeln und brennen Sie die Disc neu.
- ? Die Gesamtzahl aller auf der Disc enthaltenen Dateien und Ordner darf maximal 650 betragen.
- ? Manche Discs sind aufgrund ihres Zustands oder abweichender Aufzeichnungsformate nicht kompatibel.
- Alle ausgewählten Dateien müssen die Erweiterung ".jpg" besitzen, wenn in das CD-Layout kopiert wird.
- ? Dateien mit der Erweiterung ".jpe" oder ".jpeg" mussen in ".jpg" umbenannt werden.
- Dateien ohne die Erweiterung ".jpg" können nicht von diesem DVD-/CD-Receiver gelesen werden, auch wenn die Dateien in Windows Explorer als JPEG-Bilddateien angezeigt werden.

ര

# Wiedergabe von DivX-Spielfilm-Dateien

Der DVD-/CD-Receiver spielt auch DivX-Discs ab.

1. Legen Sie eine Disc ein und schließen Sie das Fach. Das SPIELFILM-Menü wird eingeblendet.

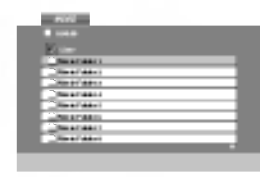

- 2. Wählen Sie mit ▲ / ▼ einen Ordner und drücken Sie ENTER. Im Ordner erscheint eine Dateiliste. Um in einer Dateiliste zur Ordnerliste zu gelangen, markieren Sie **EL** mit **A** / ▼ auf der Fernbedienung und drücken Sie ENTER.
- 3. Um eine bestimmte Datei anzuzeigen, markieren Sie mit ▲ / ▼ eine Datei und drücken Sie ENTER bzw. PLAY.
- 4. Drucken Sie zum Beenden auf STOP.

# Hinweise zur Anzeige von Untertiteln

Falls die Untertitel wahrend der Wiedergabe nicht korrekt angezeigt werden, halten Sie die Taste S-TITLE ca. drei Sekunden gedruckt und drucken Sie so lange auf S-TITLE, bis der richtige Sprachcode ausgewahlt ist und die Untertitel korrekt angezeigt werden

# Tipp:

- Drücken Sie MENU für die nächste Seite.  $\bullet$
- Wechseln Sie bei CDs mit MP3-/WMA-, JPEG- und SPIELFILM-Dateien zum Musik-, Foto- bzw. Spielfilm-Menü. Markieren Sie TITEL, MUSIK,<br>FOTO bzw. SPIELFILM im oberen Bereich des Menüs.

#### Hinweise:

- Vor jeder Wiedergabe einer DivX-Datei durch Drucken auf ENTER muss die Option "UNTERTITEL EIN" ausgewahlt werden.
- Falls der Untertitel in der Datei in mehr als zwei Sprachen vorliegt, ist nur der Original-Untertitel verfugbar.
- DivX-Dateien auf einer Speicherkarte konnen nicht wiedergegeben werden.
- Der Klangmodus und der VIRTUELLE Klang konnen wahrend der Wiedergabe einer DivX-Datei nicht geandert werden.

#### Die Kompatibilität dieses DVD-Players mit DivX-Discs unterliegt folgenden Einschränkungen:

- Die Auflösung einer DivX-Datei muss unterhalb von 800 x 600 (BxH) Bildpunkten liegen.
- ? Die Lange des Dateinames des DivX-Untertitels darf 45 Zeichen nicht uberschreiten.
- ? Falls kein gultiger Code zur Wiedergabe der DivX-Datei verfugbar ist, erscheint in der Anzeige u. U. das Svmbol "
- ? Falls die Anzahl der Bilder pro Sekunde mehr als 30 betragt, ist u. U. keine normale Wiedergabe möglich.
- Falls die Video- und Audiostruktur der aufgezeichneten Datei nicht interleaved ist, wird nur das Bild bzw. nur der Ton ausgegeben.

# Abspielbare DivX-Dateien

? ".avi ", ".mpg ", ".mpeg ", ".divx"

# Abspielbare Untertitelformate

? SubRip (\*.srt/\*.txt) SAMI (\*.smi) SubStation Alpha (\*.ssa/\*.txt) MicroDVD (\*.sub/\*.txt) SubViewer 2.0(\*.sub/\*.txt) VobSub (\*.sub)

#### Abspielbare Codec-Formate

? "DIVX3.xx ", "DIVX4.xx ", "DIVX5.xx ", "XVID ", "MP43 ", "3IVX ".

# Abspielbare Audioformate

- "AC3 ", "DTS ", "PCM ", "MP3 ", "WMA ". ? Sampling-Frequenz: within 32 - 48 kHz (MP3), von 24 bis 48 kHz (WMA)
- ? Bitrate: von 32 bis 320 kbps (MP3),
- 40 bis 192 kbps (WMA)

BETRIEB

ര

# DVD-Audio-Discs

Bei DVD-Audio handelt es sich um ein neues Disc-Format, das auf der erfolgreichen DVD aufbaut, und das Mehrkanal-Audio in hoher Qualitat fur ein neuartiges Klangerlebnis ermoglicht. Eine DVD-Audio-Disc ist an dem DVD-Audio-Logo auf der Disc-Hulle oder auf der Disc selbst zu erkennen.

Die DVD-Audio bietet mit einer Sampling-Rate (Auflosungsvermogen) von max. 192 kHz (CDs: 44,1 kHz) anspruchsvolleren Stereosound als Audio-CDs. Digitaler Sound in DVD-Audio-Qualitat kann mit max. 24 Bits bereitgestellt werden (Standard-CDs mit 16 Bits).

Die Datenkapazitat einer typischen DVD-Audio-Disc ist bis zu siebenmal großer als die einer herkommlichen CD. Der zusatzliche Platz wird fur Musik genutzt, und zwar entweder für Advanced Resolution-Mehrkanal-Sound-Qualitat, die der Master-Aufnahme des Kunstlers ahnlicher ist, oder fur langere Aufnahmen. Manche DVD-Audio-Discs enthalten Bildschirmtext, z. B. Biografien der Künstler, Playlisten oder Texte. DVD-Audio-Discs können auch Fotogalerien oder Videoclips enthalten.

# Eine andere GRUPPE ansteuern

 $1/2$ 图1

Einige DVD-Audio-Discs teilen die Inhalte in mehrere Gruppen auf. Ihr Player ermoglicht Ihnen, uber die Bildschirmanzeige wahrend der Wiedergabe rasch auf unterschiedliche Gruppen zuzugreifen.

- 1. Drucken Sie wahrend der Wiedergabe oder im Stopp-Modus DISPLAY.
- 2. Drücken Sie  $\blacktriangle\blacktriangledown$ , um das Symbol "Group" auszuwahlen.
- 3. Drücken Sie < $\blacklozenge$  oder die Nummerntasten (0-9), um die Gruppennummer auszuwahlen.

#### Hinweis:

Manchmal erstellt der Autor der Disc verborgene Inhalte, auf die Sie nur mit einem Kennwort zugreifen können. Wenn ein Symbol "Lock" auf dem Fernsehbildschirm angezeigt wird, geben Sie das Kennwort ein (das Kennwort finden Sie auf der Hulle oder auf einer Website). Die Kennwortkontrolle ist nicht Aufgabe des DVD-/CD-Receivers, sondern eine Funktion der Disc.

Aufgrund von Unterschieden bei der Zusammenstellung von DVD-Audio-Discs sind eventuell nicht alle Bildschirmoptionen fur die Disc verfügbar, die Sie gerade wiedergeben.

Eine andere SEITE anzeigen

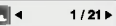

Da DVD-Audio-Discs eine Vielzahl von Inhalten enthalten können, sind mehrere Verfahren für ihre Anzeige verfügbar.

- 1. Drucken Sie wahrend der Wiedergabe DISPLAY.
- 2. Drücken Sie ▲/▼, um das Seitensymbol auszuwahlen.
- 3. Drücken Sie </a> um eine Seitennummer auszuwahlen.

Was nun auf dem Bildschirm erscheint, unterscheidet sich von Disc zu Disc, da sich die verfugbaren Informationen nach der Art und Weise ihrer Erstellung richten.

#### Hinweis:

Aufgrund von Unterscheiden bei der Zusammenstellung von DVD-Audio-Discs sind eventuell nicht alle Bildschirmoptionen fur die Disc verfügbar, die Sie gerade wiedergeben.

 $\Omega$ 

# Speichern von Radiosendern

Sie können 50 UKW-Sender und MW-Sender einspeichern. Bevor Sie die Sender suchen, vergewissern Sie sich, dass die Lautstärke auf das Minimum herunter gestellt ist.

- 1. Drucken auf der Fernbedienung BAND, bis FM oder AM(MW) im Anzeigefenster erscheint.
- 2. Bei jeder Betatigung der BAND-Taste wechseln Sie von FM nach AM(MW) und umgekehrt.
- 3. Halten Sie die Taste TUN.(-/+) ca. zwei Sekunden lang gedruckt, bis sich die Frequenzanzeige andert und lassen Sie dann die Taste los. Die Frequenz-Anzeige bleibt stehen, wenn der DVD-/CD-Receivers einen Sender gefunden hat.
- 4. Drucken Sie PROG./MEMO. Auf der Fernbedienung. Im Anzeigefenster blinkt eine Speichernummer auf.
- 5. Drücken Sie zur Auswahl des gewünschten Sendeplatzes PRESET +/- auf der Fernbedienung.
- 6. Drucken Sie nochmals PROG./MEMO. auf der Fernbedienung.

Der Radiosender ist nun gespeichert.

7. Wiederholen Sie die Schritte 3 bis 6, um weitere Sender zu speichern.

Einstellung eines Senders mit schwachem Signal Drucken Sie in Schritt 3 wiederholt die Taste TUN (-/+), um einen Sender manuell einzustellen.

#### Löschen aller eingespeicherten Sender

Drücken und halten Sie PROG./MEMO. für etwa zwei Sekunden, bis "ALLE LOSCHEN" im Anzeigefenster erscheint und drucken dann wieder auf PROG./MEMO., damit alle Sender gelöscht sind.

Drucken Sie, wenn Sie unabsichtlich in den "ALLE LOSCHEN" Modus gewechselt haben, und Sie den Speicher nicht löschen möchten, keine Taste. Nach einigen Sekunden wird die Anzeige "ALLE LÖSCHEN" automatisch ausgeblendet, und wechselt wieder in den normalen Modus zurück.

#### Hinweis:

Wenn bereits alle Speichernummern besetzt sind, wird kurz VOLL eingeblendet. Danach blinkt eine Speichernummer auf. Um die Nummer zu andern, folgen Sie den Schritten 5-6.

# **Radio hören**

Speichern Sie zuerst Radiosender in den Speicherplatzen des DVD-/CD-Receivers ab (siehe "Voreinstellung von Radiosendern" auf der linken Seite).

- 1. Drucken Sie die BAND-Taste, bis in der Anzeige FM oder AM(MW) eingeblendet wird. Der zuletzt eingestellte Sender wird aufgerufen.
- 2. Drücken Sie wiederholt die Taste Preset +/-, um die gewunschte Speichernummer zu wahlen. Bei jeder Betatigung der Taste wechselt der DVD-Receiver zum nächsten eingespeicherten Sender.
- 3. Regulieren Sie die Lautstarke, indem Sie am Lautstarkeregler auf dem Bedienungsfeld drehen oder indem Sie wiederholt auf die Taste VOLUME + oder - drucken.

# So schalten Sie das Radio aus

Drücken Sie die POWER-Taste, um den DVD-/CD-Receiver auszuschalten, oder wahlen Sie einen anderen Funktionsmodus (DVD/CD, AUX, USB).

# Nicht eingespeicherte Radiosender hören

- Stellen Sie die Radiosender in Schritt 2 manuell oder automatisch ein.
- Drücken Sie zur manuellen Einstellung mehrmals auf TUN.(-/+).
- Fur manuelles Einstellen drucken Sie die TUN.(-/+) auf dem Bedienungsfeld.

Direkte Auswahl eines voreingestellten Senders Sie können Sie Zifferntasten aus der Fernbedienung benutzen, um direkt einen voreingestellten Sender abzurufen. Sie wollen zum Beispiel den voreingestellten Sender 4 horen, drucken Sie 4 auf der Fernbedienung. Um den Sender 19 zu hören, drücken Sie 1 und dann 9 (innerhalb von 3 Sekunden).

# Hinweis

- Bei Rauschen eines UKW-Programms Drücken Sie MONO/ST. auf der Vorderseite, so dass "ST." im Anzeigefenster erlöscht. Drücken Sie die Taste erneut, um den Stereo-Effekt wiederherzustellen.
- Zur Verbesserung des Empfangs Die Antenne erneut ausrichten.

බ

# RDS-Betrieb

Dieses Gerat ist mit RDS (Radio Data System) ausgerustet, mit dem neben dem UKW-Radio eine Fulle von Informationen geliefert werden. Mit dem Einsatz in vielen Landern ist RDS ein System zur Ubertragung von Sendernamen bzw. Senderinformationen, Beschreibungen der Programmart in einer Textmeldung oder näherer Angaben zur Musikauswahl sowie der genauen Zeit.

# RDS-TUNING

Ist ein UKW-Sender eingestellt und enthalt er RDS-Daten, zeigt das Gerat automatisch den Sendernamen an und die RDS-Anzeige leuchtet im Anzeigefenster. In der Anzeige fur die RDS-Dienste erscheint der Name der Programmkette (PS), die Programmart (PTY), Radiotext (RT) und die Uhrzeit (CT), wenn der Sender diese Daten ubertragt.

# RDS-Anzeigeoptionen

Das RDS-System ist in der Lage, eine breite Palette an zusatzlichen Informationen neben dem Sendernamen zu übertragen, die eingeblendet werden, wenn ein Sender zum ersten Mal aufgerufen wird. Im normalen RDS-Betrieb erscheint im Anzeigefenster der Sendername, die Programmkette oder die Namensbuchstaben des Senders. Mit Drücken von RDS auf der Fernbedienung können Sie in der folgenden Reihenfolge durch die RDS-Datentypen blattern:

(PS  $\leftrightarrow$  FREQUENCY  $\leftrightarrow$  PTY  $\leftrightarrow$  RT  $\leftrightarrow$  CT)

- PS (Name der Programmkette) Der Name der Senders wird im Display-Fenster angezeigt.
- PTY (Programmart Der Name der Programmart wird im Display-Fenster angezeigt.
- RT (Radiotext) Eine "Textnachricht" enthält besondere Informationen vom Sender. Beachten Sie, dass die Nachricht durch das Display läuft, um alle Teile anzeigen zu können.
- CT (sendergesteuerte Zeit) Das Gerat kann die aktuelle Zeit empfangen und im Anzeigefenster einblenden.

# Hinweis:

Einige RDS-Sender bieten nicht diese zusatzlichen Informationen an. Werden die für den ausgewählten Modus erforderlichen Daten nicht ubertragen, zeigt das Anzeigefenster die Nachricht PTY NONE, RT NONE, CT NONE, PS NONE an.

# Programmart (PTY)

Ein großer Vorteil von RDS besteht darin, dass es Sendungen mit Programmart (PTY) erkennen kann, die die Art des gesendeten Programms mitteilen. In der folgenden Liste stehen die Abkurzungen, die jeder PTY zugewiesen sind und eine Erlauterung zur PTY.

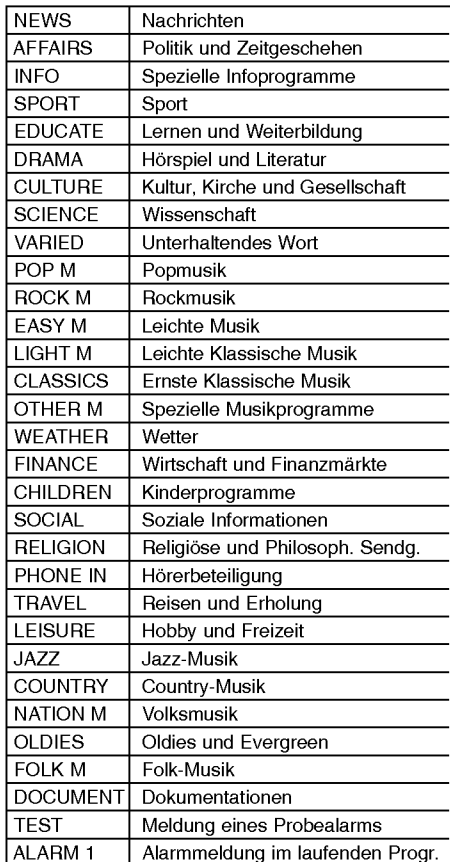

Sie können nach einer bestimmten Programmart (PTY) mit den folgenden Schritten suchen:

- 1. Drücken Sie BAND, um den FM-Modus auszuwahlen.
- 2. Drucken Sie PTY auf der Fernbedienung. In der Anzeige erscheint die zuletzt benutzte PTY.
- 3. Drucken Sie wiederholt auf PTY, um eine gewunschte PTY auszuwahlen.
- 4. Drücken Sie bei Auswahl von PTY auf TUN.(-/+).<br>Das Gerät schaltet in einen automatischen Suchlauf. Wird ein Sender gefunden, stoppt der Suchlauf.

 $\Omega$ 

# Einstellen des **Schlafzeitschalters**

#### Sie können den DVD-/CD-Receiver darauf einstellen, dass er sich zu einer festgelegten Zeit automatisch ausschaltet.

- 1. Drucken Sie die SLEEP-Taste, um die gewunschte Zeit festzulegen. Die SLEEP-Anzeige und die Sleep-Zeit erscheinen im Anzeigefenster.
- 2. Jedes Mal, wenn Sie SLEEP drücken, ändert sich die Einstellung in der folgenden Reihenfolge:
	- SLEEP 180 → 150 → 120 → 90 → 80 → 70 → 60  $\rightarrow$  50  $\rightarrow$  40  $\rightarrow$  30  $\rightarrow$  20  $\rightarrow$  10  $\rightarrow$  OFF

# Hinweis:

Sie konnen die verbleibende Zeit uberprufen, bevor sich der DVD-/CD-Receiver ausschaltet. Drucken Sie die SLEEP-Taste. In der Anzeige wird die verbleibende Zeit eingeblendet.

# Dimmer

Mit dieser Funktion wird die Helligkeit der Anzeige bei eingeschaltetem Gerat eingestellt.

Drucken Sie wiederholt die DIMMER Taste.

# Stummschalten

Drucken Sie MUTE, um Ihr Gerat stumm zu schalten. Sie konnen Ihr Gerat stumm schalten, um beispielsweise ans Telefon zu gehen. Die "MUTE" Anzeige blinkt im Anzeigefenster.

# Verwenden der

# **Kopfhörerbuchse**

Verbinden Sie einen Stereo-Kopfhorerstecker (<sup>ø</sup>3.5mm) mit dem **Kopfhöreranschluss.**<br>Die Lautsprecher werden automatisch getrennt, wenn Sie den Kopfhorer (nicht mitgeliefert)

# einstecken.<br>**Auswahl der Eingangsquelle<br>An den Anschlüssen AV IN, EURO AV Anschluss**

können Videorekorder und andere Geräte angeschlossen werden. Weitere Informationen zum Betrieb finden Sie im Benutzerhandbuch der jeweiligen Gerate.

#### Drücken Sie zur Auswahl der gewünschten Eingangsquelle mehrmals die Taste AUX auf der Fernbedienung.

Bei jedem Tastendruck wird der Betriebsmodus in folgender Reihenfolge geandert:

- AUX : zur Auswahl des Analogsignals der AV2 AUDIO IN (L/R) & VIDEO IN-Anschlüsse
- TV-AUDIO: zur Auswahl des TV-Audiosignals des SCART-Anschlusses.

#### Hinweis:

Sie können die Eingangsquelle auch selbst auswahlen, indem Sie die Taste FUNC. auf dem Bedienfeld drücken.

Drucken Sie diese Taste, halten Sie sie ca. drei Sekunden gedrückt. Drücken Sie sie danach mehrere Male, um die Eingangsquelle auszuwahlen.

# XTS/XTS Pro

Bei jedem Drücken von XTS pro ändert sich die Einstellung in der folgenden Reihenfolge.<br>XTS ON  $\rightarrow$  NORMAL  $\rightarrow$  XTS-P ON...

XTS-P ON

Die einzigartige Tonqualitat der LG Technologie garantiert ein optimales Klangerlebnis bei der Wiedergabe des Originaltons und vermittelt das Gefühl eines lebendigen Klangs.<br>XTS ON

Bei der Wiedergabe eines Films mit schwachen Bassen relativ zum ubrigen Klang werden die Bässe über den Woofer verstärkt.

Im Modus 2 CH BYPASS werden die Höhen durch gleichmäßige Ausgabe des Klangs über die hinteren und die vorderen Lautsprecher verbessert. Hinweis:

Der XTS-Modus wird beim Wechsel von 2.1- nach 5.1Kanal vorubergehend deaktiviert, und wird beim wechsel nach 2.1-Kanal wieder aktiviert.

NORMAL

# XTS-P- und XTS-Modus deaktiviert VIRTUELLER Klang

Drucken Sie die Taste VIRTUAL, um den VIRTUELLEN Klang zu aktivieren.

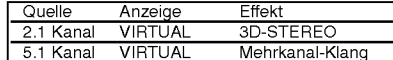

# 3D-STEREO

Echtzeit-3D-Klang-Rendering-Technologie fur Stereo-Quellen, optimiert fur Stereo-Lautsprecher. Der Zuhörer erlebt ein faszinierendes, virtuelles Surround-Sound-Erlebnis uber den eigenen Multimedia-Player.

# Mehrkanal-Klang (Virtueller Surround-Sound)

Mit Hilfe des Mehrkanal-Klangs wird aus einem 5.1- Kanal-System ein virtuelles 10.1-Kanal-System erzeugt, so dass ein wirklichkeitsgetreuer Raumklang fur ein außerordentlich detailliertes Klangerlebnis erzeugt wird.

# Klangmodus

Sie können Surroundklang genießen, indem Sie einfach eines der vorprogrammierten Klangfelder entsprechend des Programms, dass Sie sich anhoren mochten, auswahlen. (Nur Zweikanal-Klang)

BYPASS → ON STAGE → STUDIO → CLUB → HALL<br>→ THEATER 1 → CHURCH → PL II MOVIE  $P$  in Extern the original planet  $\rightarrow$  in Movie<br>PL II MUSIC  $\rightarrow$  PL II MTRX  $\rightarrow$  BYPASS...

# Hinweis:

Der anfangliche Klangmodus ist BYPASS.

**BETRIEB** 

බ

# Sprachencodes

Geben Sie die Codenummer der gewunschten Sprache fur die folgenden Grundeinstellungen ein: Disc-Audio, Disc-Untertitel, Disc-Ment

 $\mathbb{L}$ 

 $\mathbb{R}^n$ 

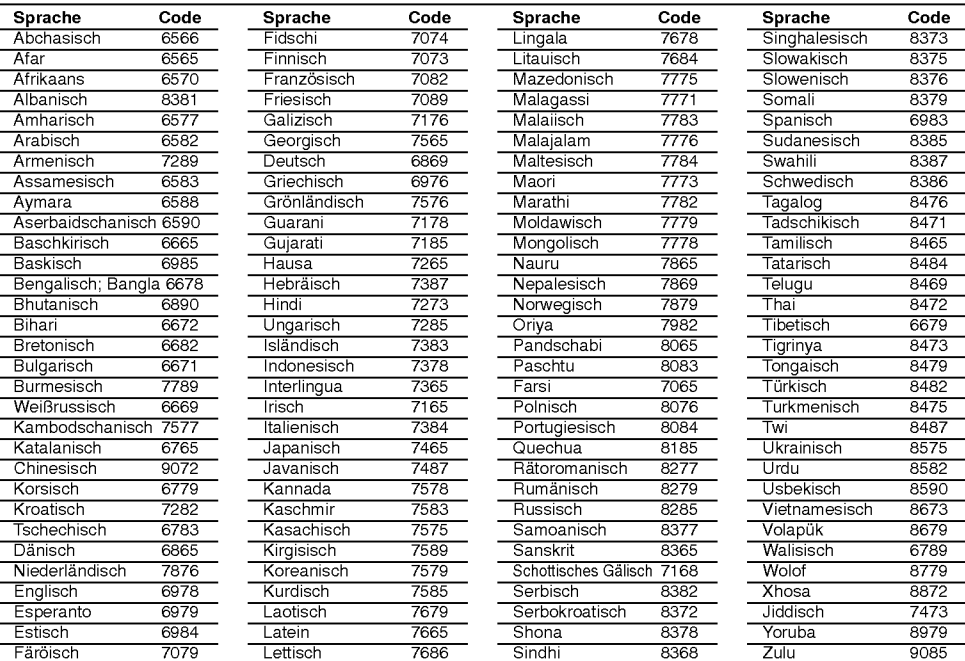

# **Ländercodes**

Wählen Sie einen Ländercode aus der Liste.

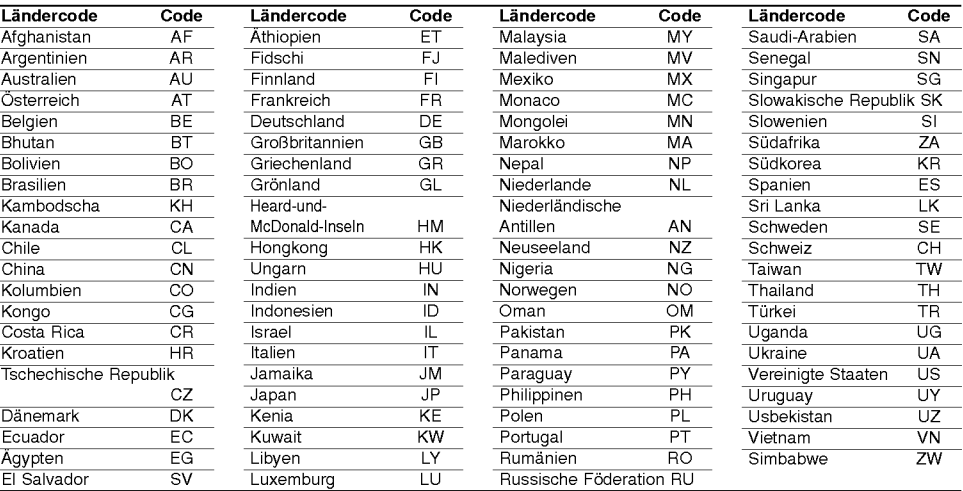

 $\circledcirc$ 

# Störungsbehebun

 $\frac{1}{2}$ 

 $\frac{1}{\sqrt{2}}$ 

Versuchen Sie das Fehler-Symptom, dessen mogliche Ursache und Vorschlage zur Abhilfe in dieser List zu finden, bevor Sie sich an eine Kundendienststelle wenden.

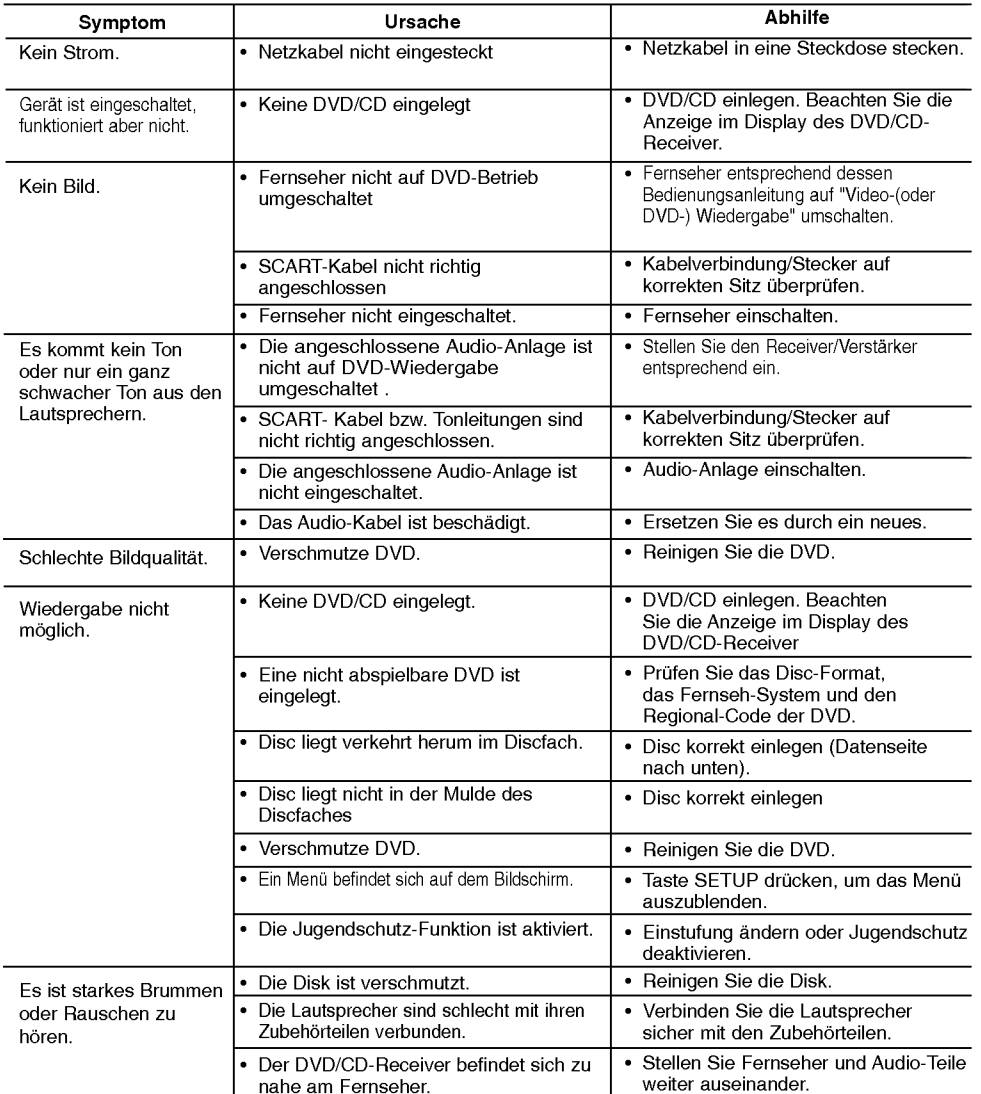

 $\circledcirc$ 

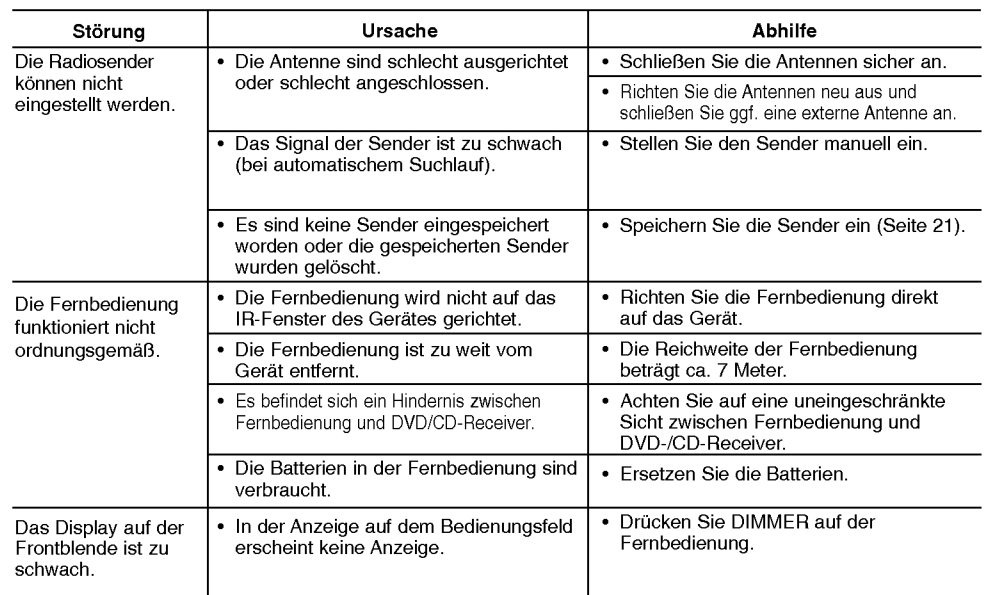

 $\Big|_{--}$ 

 $\overline{\phantom{a}}$ 

 $\odot$ 

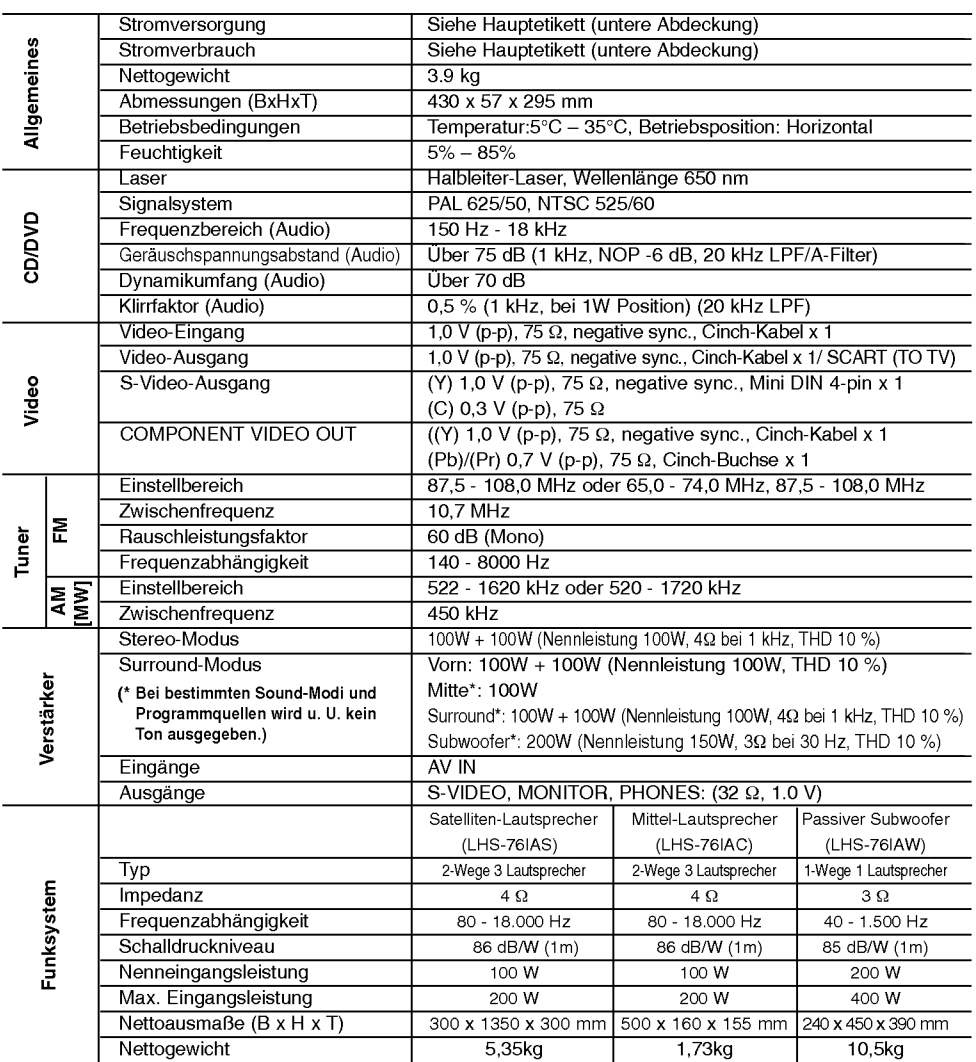

# Technische Daten

 $\Box$ 

 $\overline{\phantom{a}}_1$ 

Anderungen des Designs und der technischen Daten ohne vorherige Ankundigung vorbehalten.

 $\circledcirc$ 

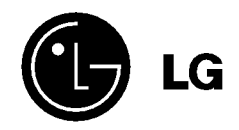

 $\overline{a}$ 

 $\overline{\phantom{a}}$ 

P/NO : 3834RT0007K

 $-$ 

 $\frac{1}{2}$